## <span id="page-0-0"></span>**PENGEMBANGAN** *FRONTEND* **PADA APLIKASI PRABU BERBASIS** *WEBSITE* **UNTUK BADAN PUSAT STATISTIK KABUPATEN BONDOWOSO**

## **LAPORAN MAGANG**

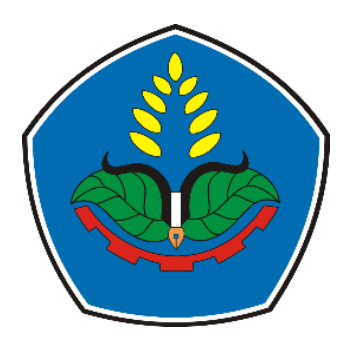

oleh **Rhizki Dwi Pradhana NIM E41191339**

**PROGRAM STUDI TEKNIK INFORMATIKA JURUSAN TEKNOLOGI INFORMASI POLITEKNIK NEGERI JEMBER 2023**

# <span id="page-1-0"></span>**PENGEMBANGAN** *FRONTEND* **PADA APLIKASI PRABU BERBASIS** *WEBSITE* **UNTUK BADAN PUSAT STATISTIK KABUPATEN BONDOWOSO**

## **LAPORAN MAGANG**

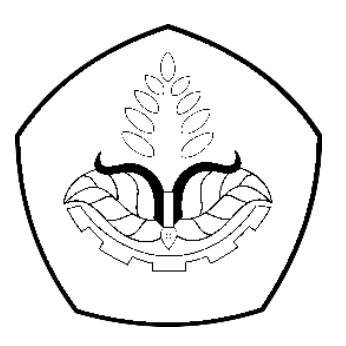

Sebagai salah satu syarat untuk memperoleh gelar Sarjana Terapan Komputer (S.Tr.Kom) di Program Studi Teknik Informatika Jurusan Teknologi Informasi

oleh

**Rhizki Dwi Pradhana NIM E41191339**

# **PROGRAM STUDI TEKNIK INFORMATIKA JURUSAN TEKNOLOGI INFORMASI POLITEKNIK NEGERI JEMBER 2023**

## KEMENTERIAN PENDIDIKAN, KEBUDAYAAN, **RISET DAN TEKNOLOGI** POLITEKNIK NEGERI JEMBER

### **LEMBAR PENGESAHAN**

## PENGEMBANGAN FRONTEND PADA APLIKASI PRABU BERBASIS WEBSITE UNTUK BADAN PUSAT STATISTIK KABUPATEN BONDOWOSO

Rhizki Dwi Pradhana (E41191339)

Telah melaksanakan Magang dan dinyatakan lulus Pada Tanggal: 26 Januari 2023

Tim Pembimbing

Pembimbing Lapang, Didik Abidin, SST NIP. 19860909 200801 1 001 Dosen Pembimbing,

Aji Seto Arifianto, S.ST., M.T. NIP. 19851128 200812 1 002

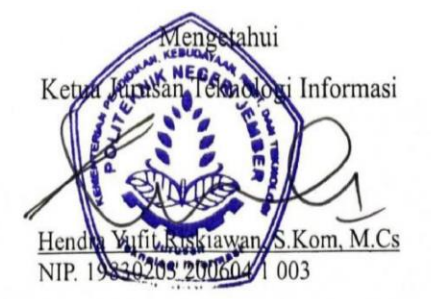

#### **PRAKATA**

<span id="page-3-0"></span>Puji syukur penulis panjatkan kehadirat Allah SWT atas berkat Rahmat dan Karunia-Nya sehingga penulisan laporan Magang yang berjudul "**Pengembangan**  *Frontend* **pada aplikasi "PRABU" Berbasis** *Website* **untuk Badan Pusat Statitik Kabupaten Bondowoso."** dapat terselesaikan dengan baik. Penulis menyampaikan ucapan terimakasih atas terselesaikannya laporan Magang kepada :

- 1. Bapak Saiful Anwar, S. Tp, MT selaku Direktur Politeknik Negeri Jember;
- 2. Bapak Hendra Yufit Riskiawan, S.Kom, M.Cs selaku Ketua Jurusan Teknologi Informasi;
- 3. Ibu Trismayanti Dwi P, S.Kom, M.Cs selaku Ketua Program Studi Teknik Informatika;
- 4. Ibu Bety Etikasari, S.Pd, M.Pd selaku koordinator magang;
- 5. Bapak Aji Seto Arifianto, S.ST., M.T. selaku dosen pembimbing magang;
- 6. Bapak Didik Abidin, SST sebagai pembimbing lapang dan seluruh pegawai Badan Pusat Statistik Kabupaten Bondowoso.
- 7. Teman-teman dan semua pihak yang telah turut serta dalam membantu pelaksanaan kegiatan dan penulisan magang.

Penulis menyadari bahwa laporan ini jauh dari sempurna. Oleh karena itu, penulis sangat terbuka untuk menerima kritik dan saran dari berbagai pihak demi kesempurnaan laporan ini. Penulis berharap semoga laporan ini dapat bermanfaat bagi seluruh pihak yang berkepentingan.

Bondowoso, 14 Januari 2023

Rhizki Dwi Pradhana

#### **RINGKASAN**

<span id="page-4-0"></span>**Pengembangan** *Frontend* **pada aplikasi "PRABU" Berbasis** *Website* **untuk Badan Pusat Statitik Kabupaten Bondowoso.** Rhizki Dwi Pradhana NIM E41191339, Program Studi D-IV Teknik Informatika, Jurusan Teknologi Informasi, Politeknik Negeri Jember. Tahun 2023, Aji Seto Arifianto, S.ST., M.T. (Dosen Pembimbing), Didik Abidin, S.ST (Pembimbing Lapang).

Magang merupakan kegiatan atau program bentuk implementasi antara program Pendidikan di tempat belajar mengajar dengan program penguasaan keahlian yang diperoleh melalui kegiatan kerja secara langsung di lapangan atau dunia kerja untuk mencapai pengalaman dan keahlian tertentu.

BPS adalah Lembaga Pemerintah Non Kementerian yang bertanggung jawab langsung kepada Presiden. Sebelumnya, BPS merupakan Biro Pusat Statistik, yang dibentuk berdasarkan UU Nomor 6 Tahun 1960 tentang Sensus dan UU Nomer 7 Tahun 1960 tentang Statistik yang kini telah berganti nama menjadi Badan Pusat Statistik seperti yang ditetapkan UU Nomor 16 Tahun 1997 tentang Statistik.

Kegiatan Magang ini juga melakukan pengerjaan Website "PORTAL INTEGRASI SUBBAGIAN UMUM (PRABU)" untuk Badan Pusat Statistik Kabupaten Bondowoso. Banyaknya data tentang surat menyurat, diperlukan sebuah sistem informasi manajemen pencacatan surat menyurat baik yang keluar maupun yang masuk serta dapat terkelompokkan menjadi satu kesatuan dalam website yang sama dengan tujuan untuk mempermudah dalam pencarian jika diperlukan sewaktu-waktu.

Pada kegiatan ini, penulis mendapat bagian frontend, dimanna *frontend* merupakan implementasi dari *ui designer* kedalam bentuk bahasa pemrograman yang menghasilkan *output* berupa tampilan dari sebuah website. Tugas *frontend developer* itu sendiri menyesuaikan sebuah konten, mengatur setiap warna, font, penempatan logo, serta tombol-tombol dengan bertujuan agar para pegawai merasa nyaman pada saat menggunakan fitur dan tombol-tombol yang dapat menjelajah kedalam sebuah website *PRABU* itu sendiri.

## **DAFTAR ISI**

<span id="page-5-0"></span>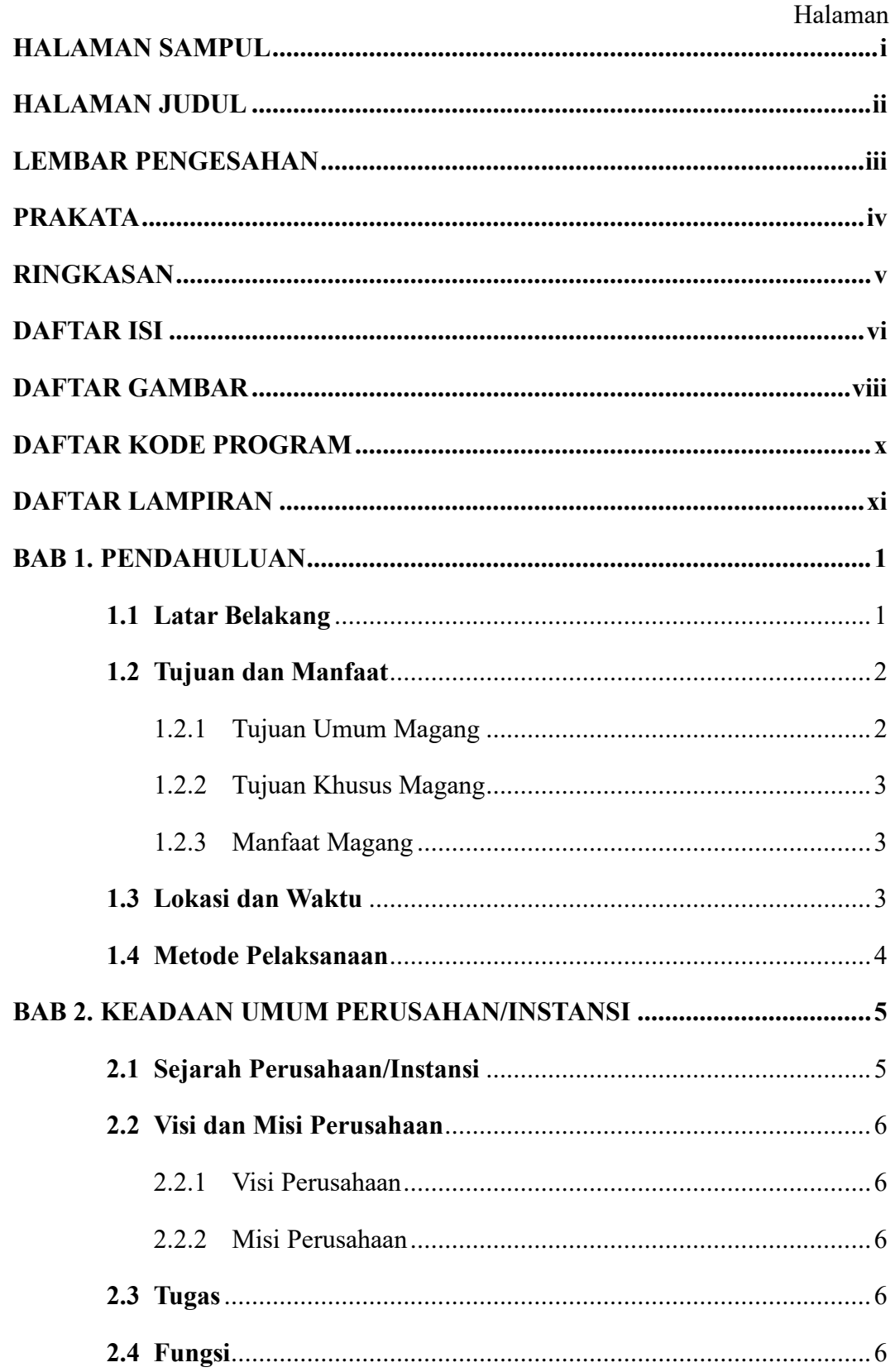

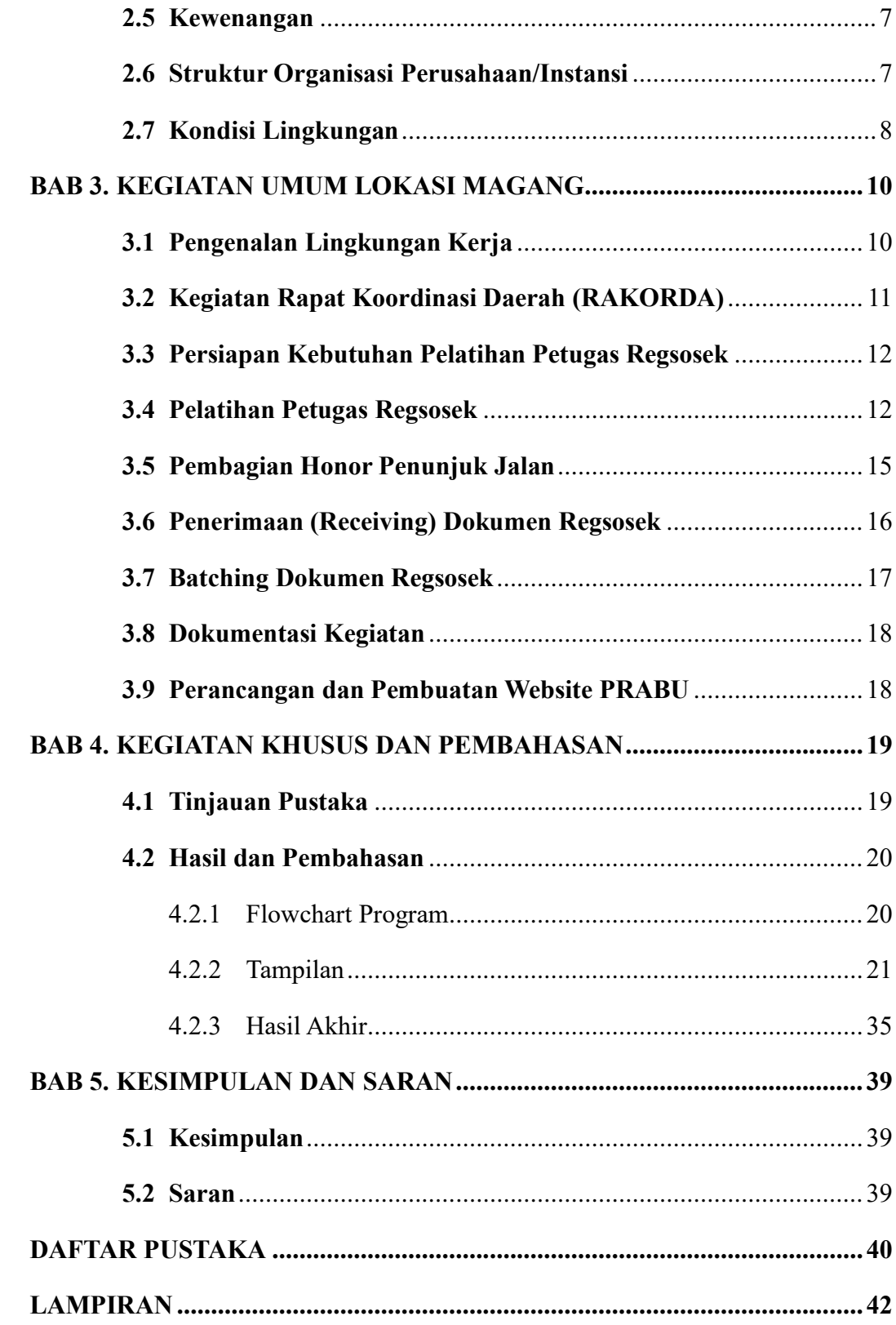

## **DAFTAR GAMBAR**

## Halaman

<span id="page-7-0"></span>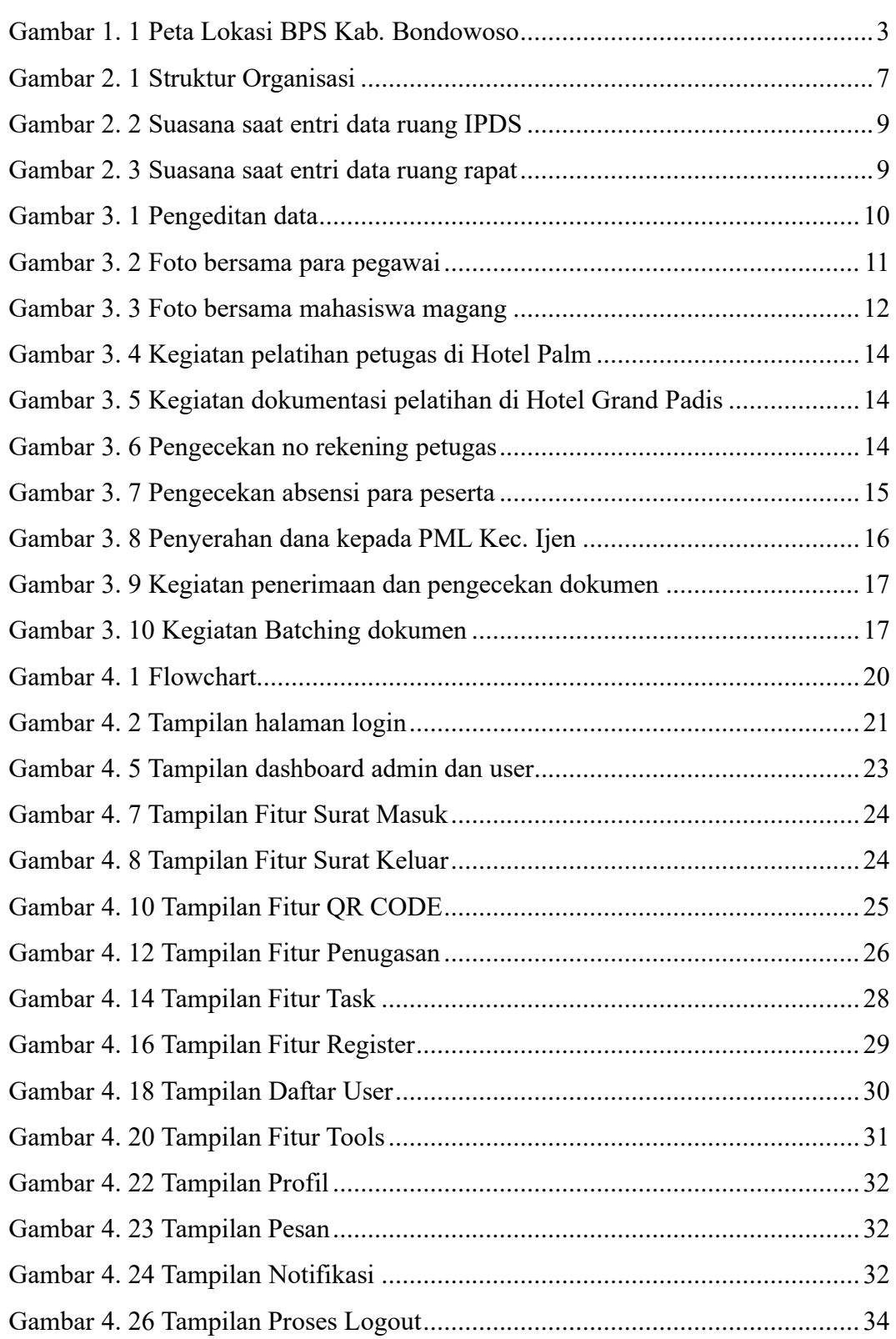

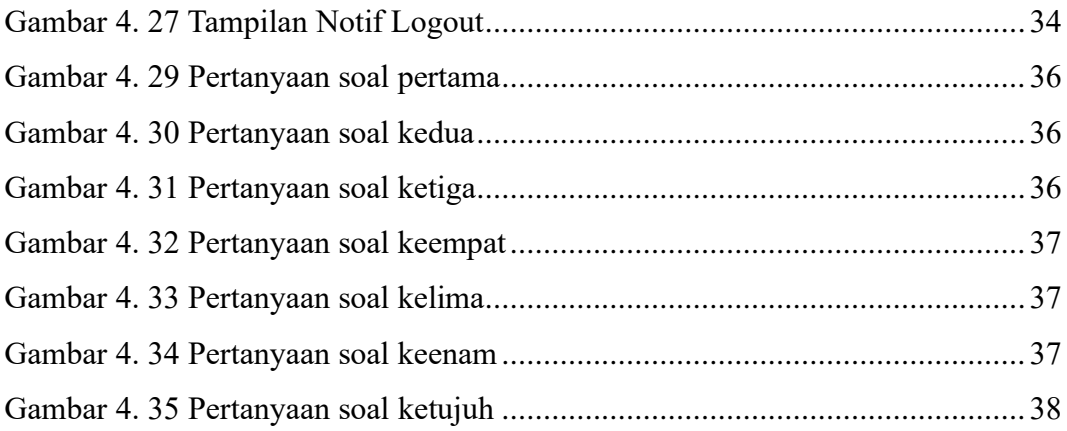

## **DAFTAR KODE PROGRAM**

<span id="page-9-0"></span>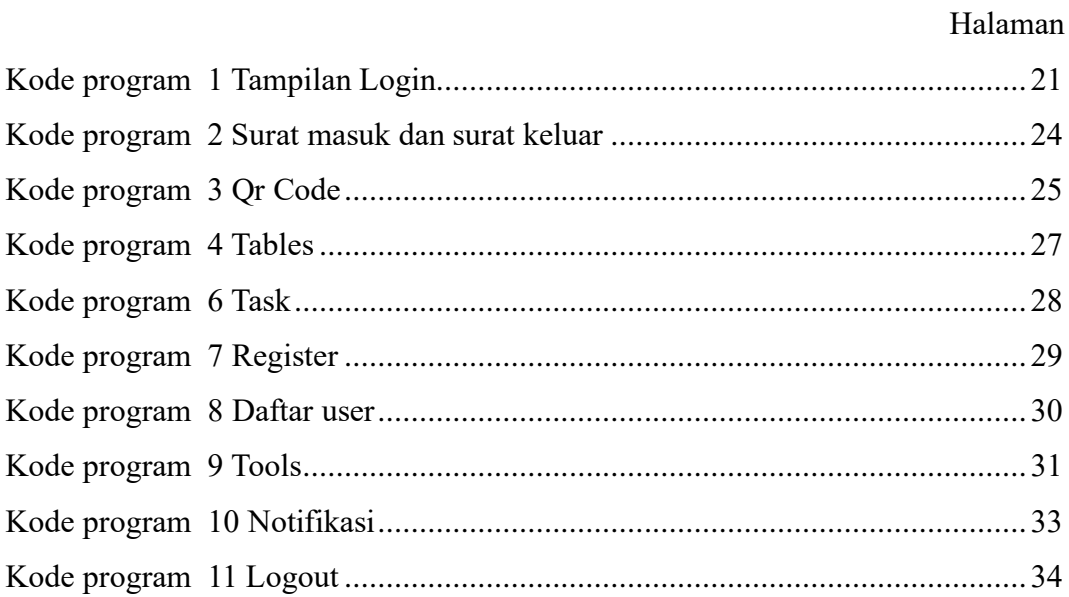

## **DAFTAR LAMPIRAN**

#### Halaman

<span id="page-10-0"></span>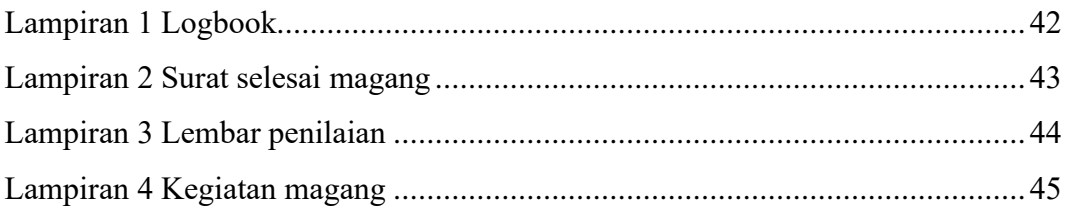

#### **BAB 1. PENDAHULUAN**

#### <span id="page-11-1"></span><span id="page-11-0"></span>**1.1 Latar Belakang**

Magang merupakan salah satu kegiatan / program yang tercantum dalam kurikulum Politeknik Negeri Jember yang dilaksanakan pada semester VII untuk program D-IV, kegiatan magang tersebut merupakan salah satu syarat kelulusan mahasiswa Politeknik Negeri Jember.

Badan Pusat Statistik merupakan Lembaga Pemerintah Non Kementerian yang bertanggung jawab langsung kepada Presiden. Sebelumnya, *BPS* merupakan *Biro Pusat Statistik*, yang dibentuk berdasarkan UU Nomor 6 Tahun 1960 tentang Sensus dan UU Nomer 7 Tahun 1960 tentang Statistik. Sebagai pengganti kedua UU tersebut ditetapkan UU Nomor 16 Tahun 1997 tentang Statistik. Berdasarkan UU ini yang ditindaklanjuti dengan peraturan perundangan dibawahnya, secara formal nama *Biro Pusat Statistik* diganti menjadi *Badan Pusat Statistik* (Finaka, 2021).

Alasan dilaksanakannya magang di Badan Pusat Statistik Kabupaten Bondowoso adalah untuk menambah ilmu pengetahuan serta mengembangkan ilmu yang telah di pelajari selama perkuliahan, salah satu contohnya adalah menerapkan ilmu di bidang Sistem Informasi.

Kegiatan Magang ini juga melakukan pengerjaan Website *"PRABU"* untuk Badan Pusat Statistik Kabupaten Bondowoso. Banyaknya data tentang surat menyurat, diperlukan sebuah sistem informasi manajemen pencacatan surat menyurat baik yang keluar maupun yang masuk serta dapat terkelompokkan menjadi satu kesatuan dalam website yang sama dengan tujuan untuk mempermudah dalam pencarian jika diperlukan sewaktu-waktu. Website "*PRABU*" sendiri memiliki beberapa fitur, seperti manajemen surat masuk dan surat keluar, *qrcode maker*, dimana fungsi dari *qrcode* itu sendiri sebagai *link* atau alamat *url*  yang dimana nantinya untuk menunjukkan informasi tentang surat menyurat, data pegawai ataupun tugas, kemudian fitur informasi penugasan serta pengumpulan tugas, dan fitur dashboard serta tools, dimana pada fitur tersebut, nantinya dapat terhubung dengan beberapa website yang ada di BPS Bondowoso dengan button

menu yang dapat mengarahkan ke website yang dituju. Hal itu bertujuan untuk membantu para pegawai jika memerlukan data bisa langsung memilih pada menu yang telah terhubung ke beberapa website.

Pada pengerjaan website *"PRABU"* penulis melakukan beberapa proses kegiatan, dimana kegiatan tersebut dilakukan mulai dari melakukan diskusi kepada pembimbing lapang terkait fitur yang diperlukan, kemudian perancangan database, perancangan *ui*, jika sudah selesai dan didiskusikan terhadap pembimbing lapang, lanjut pengerjaan *frontend* dan *backend.* Pada pengerjaan website itu sendiri, terdapat beberapa bagian yang harus dikerjakan oleh tim mahasiswa magang. Pada kali ini, penulis mendapat tugas pengerjaan membuat tampilan *frontend* pada Website *"PRABU"*. Kegiatan *Frontend* yaitu mengimplementasi hasil desain dari *ui Designer* ke dalam Bahasa pemrograman. Disini penulis menggunakan *Framework Bootstrap 5* untuk tampilan *frontend.*

#### <span id="page-12-0"></span>**1.2 Tujuan dan Manfaat**

Dalam penulisan laporan magang ini memiliki 2 (dua) tujuan, yaitu tujuan umum dan tujuan khusus, yang akan dijelaskan sebagai berikut :

#### <span id="page-12-1"></span>1.2.1 Tujuan Umum Magang

Tujuan Umum Kegiatan Magang ini adalah

- 1. Yaitu untuk meningkatkan keterampilan dan pengetahuan serta pengalaman kerja bagi mahasiswa mengenai kegiatan perusahaan/industri/instansi dan unit bisnis strategis lainnya yang layak dijadikan tempat magang.
- 2. Tujuan magang juga dapat melatih mahasiswa untuk mengetahui permasalahan yang terjadi serta cara mengatasi permasalahan dalam dunia kerja tersebut.
- 3. Selain itu, tujuan magang adalah melatih mahasiswa agar lebih kritis terhadap perbedaan atau kesenjangan yang ditemukan di lapangan dengan yang diperoleh selama kuliah. Mahasiswa diharapkan mampu untuk mengembangkan keterampilan tertentu yang tidak diperoleh selama di kampus.

#### <span id="page-13-0"></span>1.2.2 Tujuan Khusus Magang

Tujuan Khusus Magang adalah sebagai berikut :

- 1. Dapat menerapkan tampilan sesuai hasil desain *ui.*
- 2. Dapat menciptakan isi konten, warna, font dan tombol-tombol yang membuat pengguna merasa nyaman ketika melihat dan berinteraksi didalamnya.
- 3. Memudahkan pengguna dalam pengaturan segala jenis manajemen kegiatan kantor.
- <span id="page-13-1"></span>1.2.3 Manfaat Magang

Manfaat Magang adalah sebagai berikut :

- 1. Melatih kemandirian serta tanggung jawab atas pekerjaan atau permasalahan yang terjadi di dunia kerja
- 2. Memperdalam ilmu statistik dimana hal tersebut sangat berkaitan dengan jurusan teknologi informasi.
- 3. Mengasah skill dan memperdalam pengetahuan yang bertujuan untuk membangun kepercayaan dan kemantangan dirinya dalam menghadapi dunia kerja.

## <span id="page-13-2"></span>**1.3 Lokasi dan Waktu**

Magang dilakukan mulai tanggal 5 September 2022 sampai dengan 13 Januari 2023. Magang bertempat di Badan Pusat Statistik Kabupaten Bondowoso Jl. Santawi, Nangkaan Timur, Nangkaan, Kec. Bondowoso, Kabupaten Bondowoso, Jawa Timur 68215.

<span id="page-13-3"></span>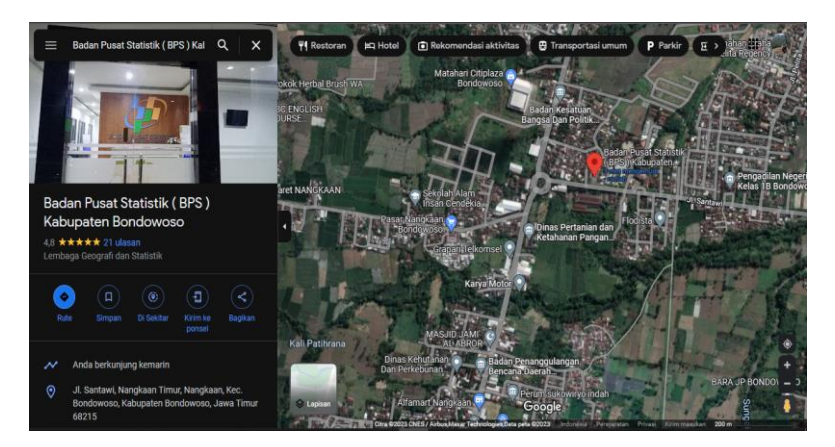

Gambar 1. 1 Peta Lokasi BPS Kab. Bondowoso

#### <span id="page-14-0"></span>**1.4 Metode Pelaksanaan**

Metode yang digunakan dalam pelaksanaan Magang ini adalah sebagai berikut :

a. Observasi

Metode observasi merupakan sebuah metode pengumpulan data yang dilakukan untuk mengamati dan meninjau langsung di lokasi dan metode ini dilakukan beberapa tahapan yaitu pencatatan, pengamatan, menganalisis data yang terdapat di lapangan. Kegiatan ini bertujuan untuk memperoleh gambaran umum perusahaan mengenai proses yang ada didalamnya.

b. Metode Wawancara

Metode wawancara atau interview digunakan untuk menggali permasalahan secara langsung di lapangan dengan pertanyaan langsung kepada narasumber dengan tujuan untuk menggali permasalahan untuk tujuan dicari cara untuk menyelesaikan permasalahan tersebut.

c. Metode Studi Pustaka

Metode ini mempelajari tentang studi literatur yang berkaitan dengan tema yang diusung, selain itu juga memanfaatkan sumber literatur seperti laporan magang dan informasi di internet sebagai tambahan untuk bahan penyusunan laporan magang.

d. Metode Implementasi

Metode ini menerapkan desain yang telah dibuat oleh ui designer kedalam bentuk codingan yang dimana outputnya berupa tampilan yang dapat digunakan pengguna dalam menggunakan sebuah website.

e. Metode Dokumentasi

Dokumentasi adalah sebuah upaya pencatatan kejadian dimasa lalu. Dokumentasi dapat berupa tulisan, gambar (foto), atau dokumen. Dokumentasi yang dilakukan selama kegiatan magang yaitu dengan cara mencatat setiap kegiatan untuk dijadikan bukti pelaporan serta mengabadikannya kedalam bentuk gambar (foto).

### <span id="page-15-0"></span>**BAB 2. KEADAAN UMUM PERUSAHAN/INSTANSI**

#### <span id="page-15-1"></span>**2.1 Sejarah Perusahaan/Instansi**

Badan Pusat Statistik adalah Lembaga Pemerintah Non-Departemen yang bertanggung jawab langsung kepada Presiden. Sebelumnya, BPS merupakan Biro Pusat Statistik, yang dibentuk berdasarkan UU Nomor 6 Tahun 1960 tentang Sensus dan UU Nomer 7 Tahun 1960 tentang Statistik. Sebagai pengganti kedua UU tersebut ditetapkan UU Nomor 16 Tahun 1997 tentang Statistik. Berdasarkan UU ini yang ditindaklanjuti dengan peraturan perundangan dibawahnya, secara formal nama Biro Pusat Statistik diganti menjadi Badan Pusat Statistik.

Materi yang merupakan muatan baru dalam UU Nomor 16 Tahun 1997, antara lain :

- a. Jenis statistik berdasarkan tujuan pemanfaatannya terdiri atas statistik dasar yang sepenuhnya diselenggarakan oleh BPS, statistik sektoral yang dilaksanakan oleh instansi Pemerintah secara mandiri atau bersama dengan BPS, serta statistik khusus yang diselenggarakan oleh lembaga, organisasi, perorangan, dan atau unsur masyarakat lainnya secara mandiri atau bersama dengan BPS.
- b. Hasil statistik yang diselenggarakan oleh BPS diumumkan dalam Berita Resmi Statistik (BRS) secara teratur dan transparan agar masyarakat dengan mudah mengetahui dan atau mendapatkan data yang diperlukan.
- c. Sistem Statistik Nasional yang andal, efektif, dan efisien.
- d. Dibentuknya Forum Masyarakat Statistik sebagai wadah untuk menampung aspirasi masyarakat statistik, yang bertugas memberikan saran dan pertimbangan kepada BPS.

Berdasarkan undang-undang yang telah disebutkan di atas, peranan yang harus dijalankan oleh BPS adalah sebagai berikut :

a. Menyediakan kebutuhan data bagi pemerintah dan masyarakat. Data ini didapatkan dari sensus atau survey yang dilakukan sendiri dan juga dari departemen atau lembaga pemerintahan lainnya sebagai data sekunder

- b. Membantu kegiatan statistik di departemen, lembaga pemerintah atau institusi lainnya, dalam membangun sistem perstatistikan nasional.
- c. Mengembangkan dan mempromosikan standar teknik dan metodologi statistik, dan menyediakan pelayanan pada bidang pendidikan dan pelatihan statistik.
- d. Membangun kerjasama dengan institusi internasional dan negara lain untuk kepentingan perkembangan statistik Indonesia.

## <span id="page-16-0"></span>**2.2 Visi dan Misi Perusahaan**

Adanya visi dan misi yang dimiliki oleh Diskominfo Kabupaten Banyuwangi yaitu :

<span id="page-16-1"></span>2.2.1 Visi Perusahaan

Penyedia Data Statistik Berkualitas untuk Indonesia Maju.

- <span id="page-16-2"></span>2.2.2 Misi Perusahaan
	- a. Menyediakan statistik berkualitas yang berstandar nasional dan internasional;
	- b. Membina Kementrian/Lembaga/Dinas/Instansi melalui Sistem Statistik Nasional yang berkesinambungan;
	- c. Mewujudkan pelayanan prima di bidang statistik untuk terwujudnya Sistem Statistik Nasional;
	- d. Membangun SDM yang unggul dan adaptif berlandaskan nilai profesionalisme, integritas dan amanah.

## <span id="page-16-3"></span>**2.3 Tugas**

Melaksanakan tugas pemerintahan dibidang statistik sesuai peraturan perundang undangan.

#### <span id="page-16-4"></span>**2.4 Fungsi**

- a. Pengkajian, penyusunan dan perumusan kebijakan dibidang statistik;
- b. Pengkoordinasian kegiatan statistik nasional dan regional;
- c. Penetapan dan penyelenggaraan statistik dasar;
- d. Penetapan sistem statistik nasional;
- e. Pembinaan dan fasilitasi terhadap kegiatan instansi pemerintah dibidang kegiatan statistik; dan
- f. Penyelenggaraan pembinaan dan pelayanan administrasi umum dibidang perencanaan umum, ketatausahaan, organisasi dan tatalaksana, kepegawaian, keuangan, kearsipan, kehumasan, hukum, perlengkapan dan rumah tangga.

## <span id="page-17-0"></span>**2.5 Kewenangan**

- a. Penyusunan rencana nasional secara makro di bidangnya;
- b. Perumusan kebijakan di bidangnya untuk mendukung pembangunan secara makro;
- c. Penetapan sistem informasi di bidangnya;
- d. Penetapan dan penyelenggaraan statistik nasional;
- e. Kewenangan lain sesuai dengan ketentuan peraturan perundang-undangan yang berlaku, yaitu :
- f. i. Perumusan dan pelaksanaan kebijakan tertentu di bidang kegiatan statistik;
	- ii. Penyusun pedoman penyelenggaraan survei statistik sektoral.

## <span id="page-17-1"></span>**2.6 Struktur Organisasi Perusahaan/Instansi**

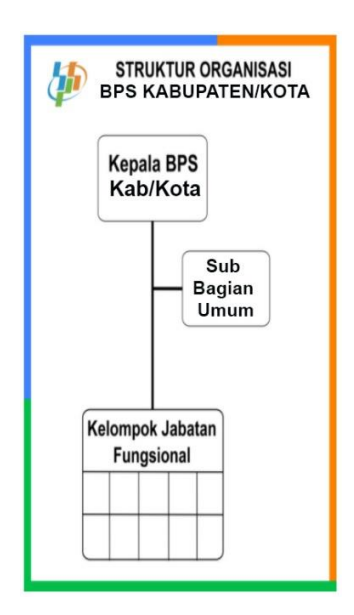

<span id="page-17-2"></span>Gambar 2. 1 Struktur Organisasi

Berdasarkan Perpres No 86 Tahun 2007 tentang Badan Pusat Statistik dan peraturan Kepala Badan Pusat Statistik Nomor 7 Tahun 2008 tentang Organisasi dan tata kerja Badan Pusat Statistik. Adapun susunan dapat dibagi seperti berikut :

- 1) Kepala
- 2) Kepala Sub. Bagian Umum
- 3) Koordinator Fungsi Statistik Sosial
- 4) Koordinator Fungsi Statistik Produksi
- 5) Koordinator Fungsi Statistik Distribusi
- 6) Koordinator Fungsi Neraca Wilayah dan Analisis Statistik
- 7) Koordinator Fungsi Statistik Integrasi Pengolahan Diseminasi Statistik
- 8) Pejabat Fungsional dan Koordinator Statistik Kecamatan

#### <span id="page-18-0"></span>**2.7 Kondisi Lingkungan**

Badan Pusat Statistik Kabupaten Bondowoso adalah lembaga pemerintah non kementrian yang bertangggung jawab secara langsung kepada presiden, Badan Busat Statistik sendiri mempunyai tugas membantu Presiden dalam menyelenggarakan statistik dasar, melaksanakan koordinasi dan kerjasama, serta mengembangkan dan membina statistik sesuai dengan peraturan perundang-undangan yang berlaku.

Badan Pusat Statistik Kabupaten Bondowoso beralamat di Jl. Santawi, Nangkaan Timur, Nangkaan, Kec. Bondowoso, Kabupaten Bondowoso, Jawa Timur 68215. Kondisi lingkungan di BPS Kabupaten Bondowoso sendiri dalam akhir tahun 2022 hingga awal tahun 2023 terbilang cukup ramai. Hal itu diakibatkan karena bertepatan dengan Kegiatan BPS yakni Registrasi Sosial Ekonomi (REGSOSEK) karena banyak petugas sensus berdatangan untuk mengantar berkas ataupun mengurus administrasi, serta ada beberapa petugas yang bertugas mengentry data kedalam sebuah sistem. Berikut beberapa dokumentasi pada Gambar 2.2 dan Gambar 2.3 saat kegiatan pengentrian data di kantor BPS Bondowoso.

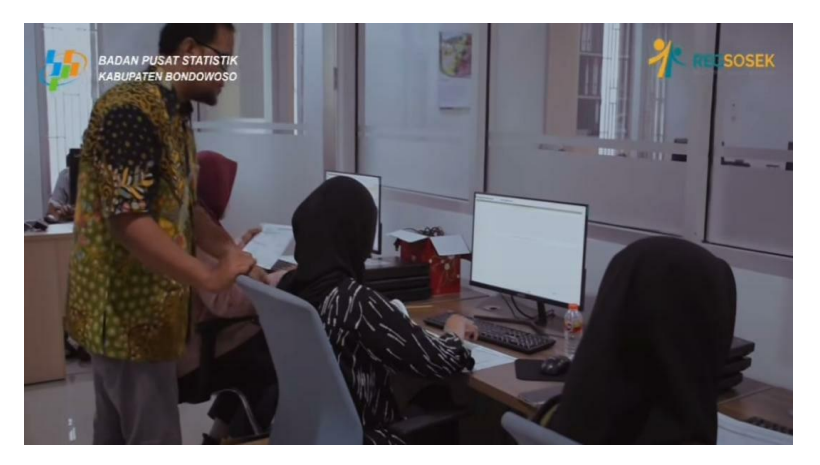

Gambar 2. 2 Suasana saat entri data ruang IPDS

<span id="page-19-1"></span><span id="page-19-0"></span>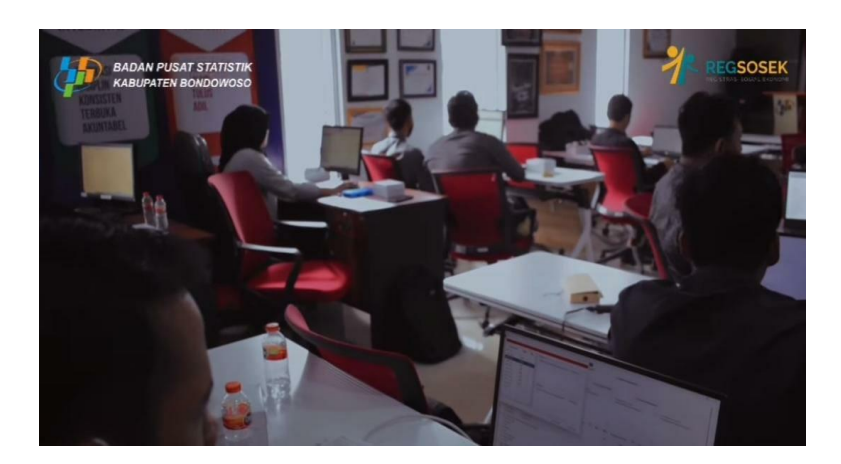

Gambar 2. 3 Suasana saat entri data ruang rapat

## <span id="page-20-0"></span>**BAB 3. KEGIATAN UMUM LOKASI MAGANG**

#### <span id="page-20-1"></span>**3.1 Pengenalan Lingkungan Kerja**

Kegiatan awal yang dilakukan dalam proses magang ini adalah pengenalan lingkungan kerja terhadap mahasiswa magang. Kegiatan pengenalan ini bertujuan untuk memberikan gambaran dan informasi mengenai proffil, struktur, prosedur kerja dan aturan atau tata tertib yang berlaku di BPS Kab. Bondowoso. Gambar 3.1 merupakan hari pertama penulis mendapat perintah untuk melakukan pengeditan sebuah data melalui aplikasi *SAKERNAS* yang disediakan oleh BPS Pusat*.* 

Survei Angkatan Kerja (SAKERNAS) adalah survei untuk mengumpulkan sebuah data ketenagakerjaan yang dapat menggambarkan keadaan umum ketenagakerjaan (BPS, n.d.).

<span id="page-20-2"></span>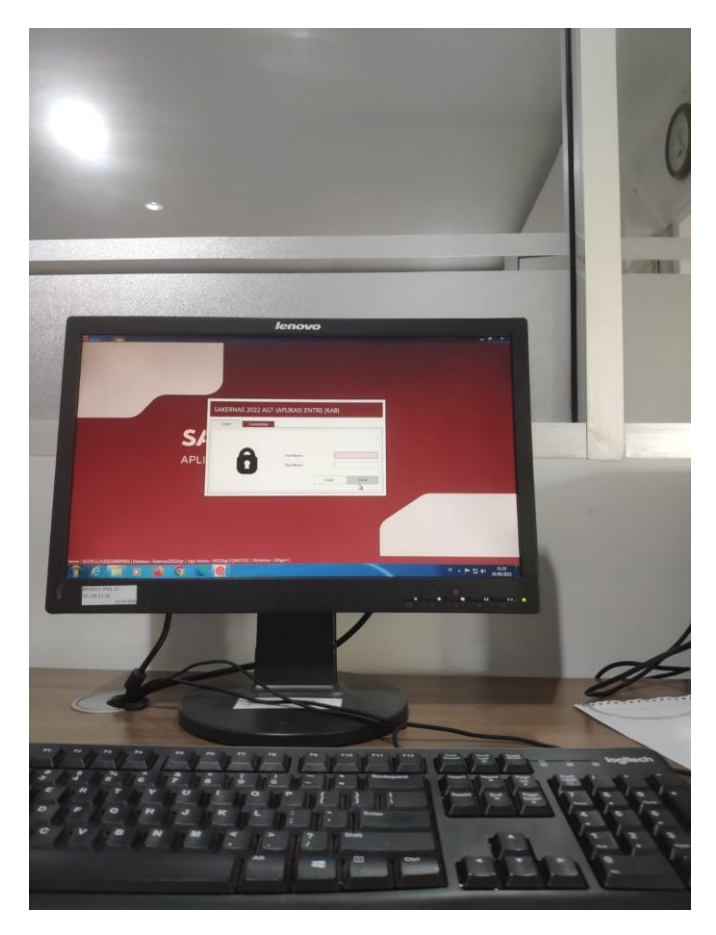

Gambar 3. 1 Pengeditan data

#### <span id="page-21-0"></span>**3.2 Kegiatan Rapat Koordinasi Daerah (RAKORDA)**

Kegiatan ini dilaksanakan pada tanggal 21 September 2022 di Hotel Ijen View. Kegiatan yang dihadiri oleh perangkat desa dan Bupati Bondowoso dalam rangka pengenalan atau memberi informasi tentang Kegiatan Survey Registrasi Sosial Ekonomi (REGSOSEK) yang dihadiri oleh perangkat desa yang diberi arahan agar dapat membantu para petugas dalam melaksanakan survey ke masyarakat.

Tujuan *REGSOSEK* sendiri untuk mewujudkan satu data kependudukan supaya kedepannya sebagai rujukan basis data untuk kebutuhan perlindungan sosial dan kesejahteraan masyarakat (Huda, n.d.).

Disini penulis mendapat tugas untuk melakukan dokumentasi serta melakukan pengeditan video kegiatan tersebut yang dapat dilihat pada Gambar 3.2 dan Gambar 3.3 foto kegiatan tersebut.

<span id="page-21-1"></span>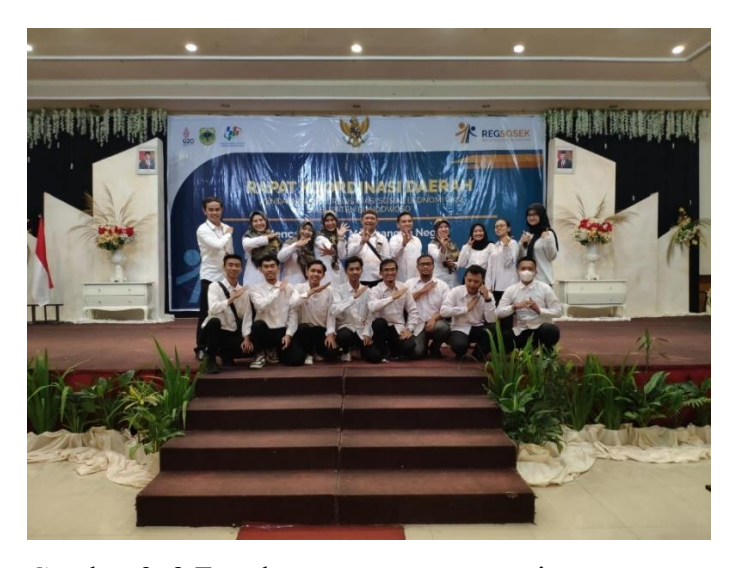

Gambar 3. 2 Foto bersama para pegawai

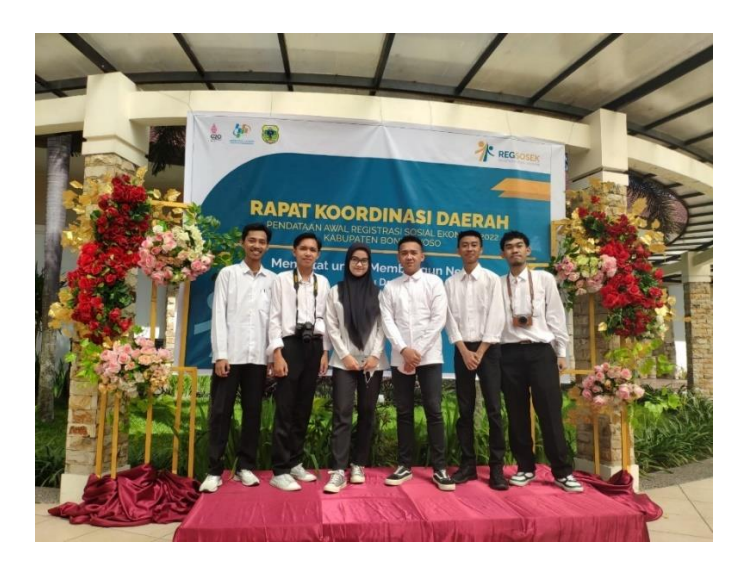

Gambar 3. 3 Foto bersama mahasiswa magang

#### <span id="page-22-2"></span><span id="page-22-0"></span>**3.3 Persiapan Kebutuhan Pelatihan Petugas Regsosek**

Pada magang ini bertepatan dengan kegiatan Registrasi Sosial Ekonomi yang dimana, kegiatan tersebut diadakan secara serentak se-Indonesia dengan waktu persiapan yang sangat singkat, jadi pada kegiatan tersebut penulis sebagai mahasiswa magang dilibatkan ikut serta dalam kegiatan tersebut dimana pekerjaan yang penulis lakukan adalah sebagai berikut :

- 1. Melakukan set perlengkapan berupa tas, dan alat tulis serta dokumen regsosek sesuai jumlah petugas yang telah terdaftar yakni berjumlah 1500 petugas.
- 2. Melakukan pembagian serta pengecekan kelengkapan perlengkapan kepada petugas Regsosek.

#### <span id="page-22-1"></span>**3.4 Pelatihan Petugas Regsosek**

Pelatihan petugas Regsosek dilakukan untuk memberi pembekalan kepada petugas yang akan terjun ke lapangan dengan dibekali informasi bagaimana cara mengisi dokumen survey dan tata cara bagaimana mendata para warga secara sopan dan santun. Petugas itu sendiri dibagi menjadi 3 tingkatan yakni, KOSEKA (Kordinator Sensus Kecamatan), PML (Petugas Pemeriksa Lapangan), PPL (Petugas Pendataan Lapangan), dimana tugas KOSEKA sendiri adalah sebagai pengkoordinasi kegiatan Regsosek dalam satu kecamatan yang bertindak mengawasi seluruh tim pendataan awal Regsosek di wilayah tugasnyya, PML

betugas untuk mengawasi kegiatan lapangan dan memeriksa isian kuisioner yang dihasilkan oleh PPL, untuk memastikan isian yang dihasilkan oleh PPL sedangkan PPL sendiri bertugas untuk mendata profil, serta kondisi sosial ekonomi dan tingkat kesejahteraan secara langsung ke lapangan.

Pada pelatihan ini, petugas juga dibekali bagaimana mengatasi permasalahan yang mungkin terjadi di lapangan seperti menolak untuk di survey dan cara pengisian berkas dokumen warga yang tidak ingin di survey.

Pelatihan ini dilakukan mulai tanggal 27 September sampai 12 Oktober dan dibagi menjadi 5 gelombang. Adapun kegiatan yang dilakukan pada saat pelatihan Regsosek antara lain :

- 1. Melakukan presensi serta pembagian perlengkapan berupa tas dan atk kepada petugas.
- 2. Melakukan absensi kehadiran, serta pengecekan kesesuaian pakaian didalam kelas.
- 3. Mengakomodasi kebutuhan-kebutuhan petugas serta instruktur daerah selama pelatihan.
- 4. Mengambil dokumentasi kegiatan petugas Regsosek sebagai laporan panitia dan laporan bukti kegiatan yang dilaksanakan oleh Badan Pusat Statistik Kabupaten Bondowoso.

Kegiatan pelatihan Regsosek ini dibagi 5 gelombang serta ditempatkan di 4 hotel yang ada di Bondowoso. Setiap gelombang dilaksanakan selama 3 hari 2 malam dengan mewajibkan semua petugas dan panitia menginap dihotel. Pada kegiatan ini penulis menjadi panitia selama 4 gelombang di 2 hotel berbeda. Gambar 3.4 merupakan kegiatan pelatihan didalam kelas yang dilaksanakan di hotel Palm, Gambar 3.5 kegiatan saat mendokumentasikan pelatihan di hotel Grand Padis, Gambar 3.6 kegiatan saat panita melakukan pengecekan no rekening para peserta pelatihan dan Gambar 3.7 kegiatan saat panita melakukan pengecekan presensi para peserta.

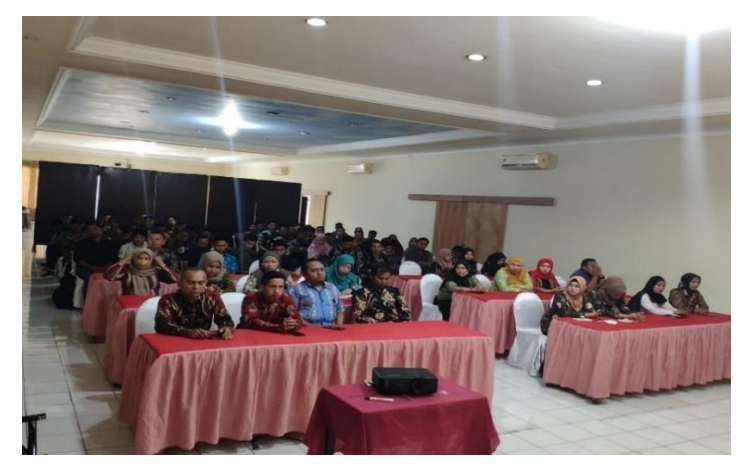

Gambar 3. 4 Kegiatan pelatihan petugas di Hotel Palm

<span id="page-24-0"></span>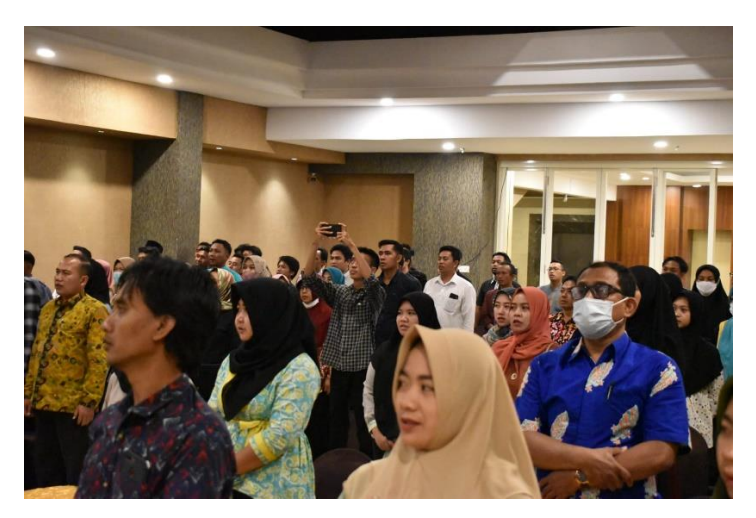

Gambar 3. 5 Kegiatan dokumentasi pelatihan di Hotel Grand Padis

<span id="page-24-2"></span><span id="page-24-1"></span>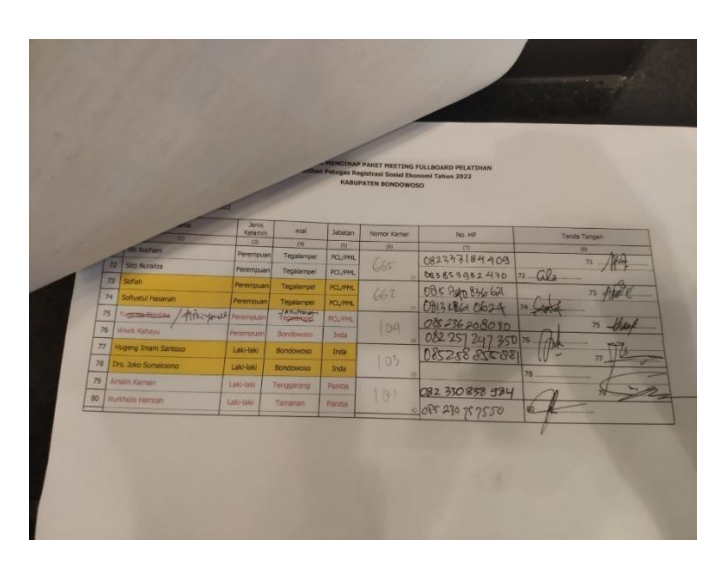

Gambar 3. 6 Pengecekan no rekening petugas

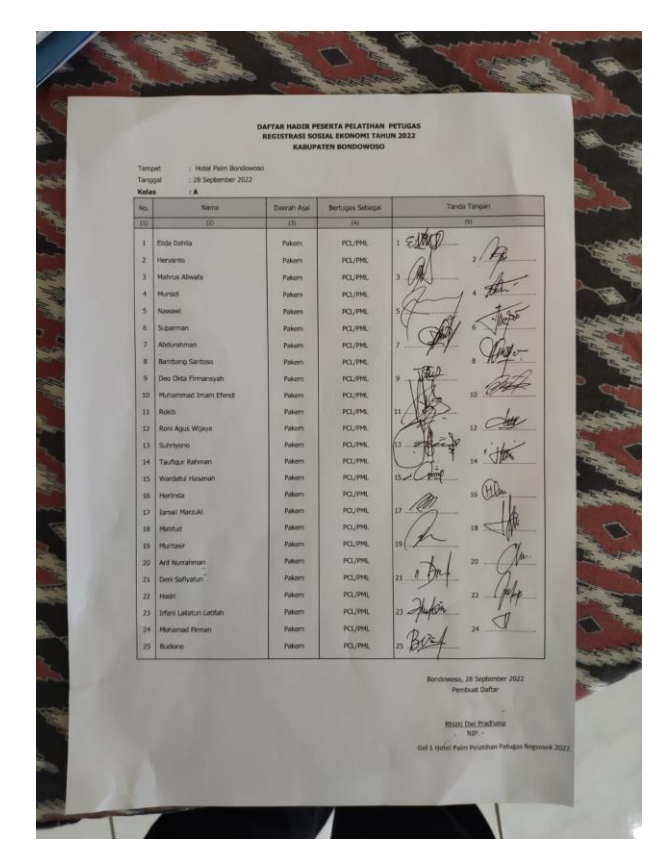

Gambar 3. 7 Pengecekan absensi para peserta

#### <span id="page-25-1"></span><span id="page-25-0"></span>**3.5 Pembagian Honor Penunjuk Jalan**

Setelah kegiatan kepanitian telah selesai, mahasiswa magang mendapat tugas untuk membagikan honor penunjuk jalan. Pada kegiatan pembagian honor kepada penunjuk jalan ini dilakukan di pusat titik kumpul sesuai kecamatan masingmasing, dimana pada titik kumpul tersebut koseka telah mengumpulkan para petugas pml yang bertanggung jawab pada wilayah sls-nya masing-masing, selanjutnya honor diserahkan kepada para PML untuk kemudian diteruskan kepada ketua sls atau RT atau tokoh masyrakat setempat sebagai imbalan honor sebagai penunjuk jalan karena telah membantu para petugas PPL dalam mencari data. Disini penulis mendapat tugas untuk membagikan Honor pada Kecamatan Bondowoso kota, Tegalampel, Taman Krocok, Sumberwringin dan Kecamatan Ijen. Adapun kegiatan yang dilakukan antara lain :

1. Membuat daftar hadir dan SPJ untuk para petugas yang akan diberi pertanggungjawaban sebagai perantara pembagian honor untuk ketua RT atau SLS.

2. Melakukan dokumentasi untuk pertanggungjawaban dan sebagai bukti penyerahan honor.

Berikut dokumentasi yang dapat dilihat pada Gambar 3.8 saat kegiatan penyerahan uang kepada PML untuk diserahkan kepada penunjuk jalan atau ketua rt atau tokoh masyarakat.

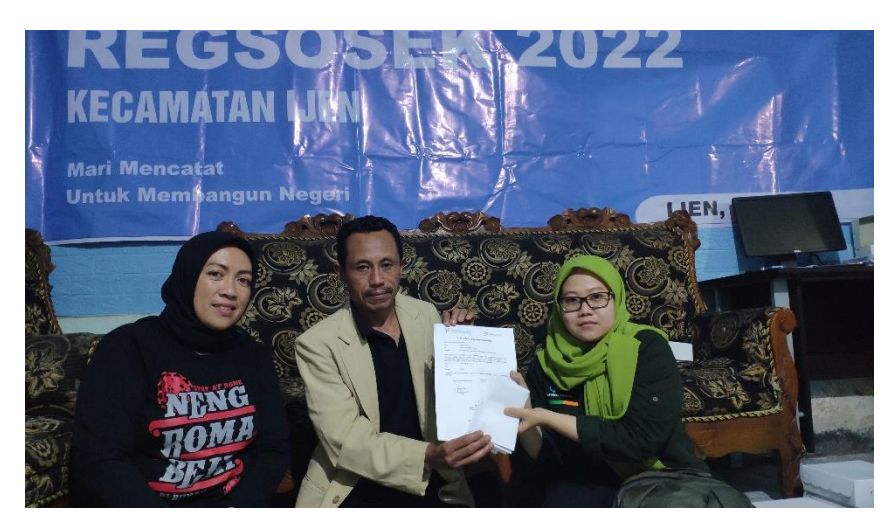

Gambar 3. 8 Penyerahan dana kepada PML Kec. Ijen

## <span id="page-26-1"></span><span id="page-26-0"></span>**3.6 Penerimaan (Receiving) Dokumen Regsosek**

Pada kegiatan ini penulis mendapat tugas untuk menerima dokumen yang dihasilkan oleh petugas sensus, Adapun kegiatan yang dilakukan pada kegiatan ini adalah :

- 1. Melakukan pengecekan dokumen yang datang
- 2. Melakukan pengecekan dokumen setiap map baik dari jumlah dokumen K, VK-1, dan Peta.
- 3. Melakukan pencatatan terkait jumlah dokumen dan kelengkapan dokumen.

Berikut dokumentasi pada saat kegiatan penerimaan dan pengecekan kelengkapan dokumen yang dapat dilihat pada Gambar 3.9.

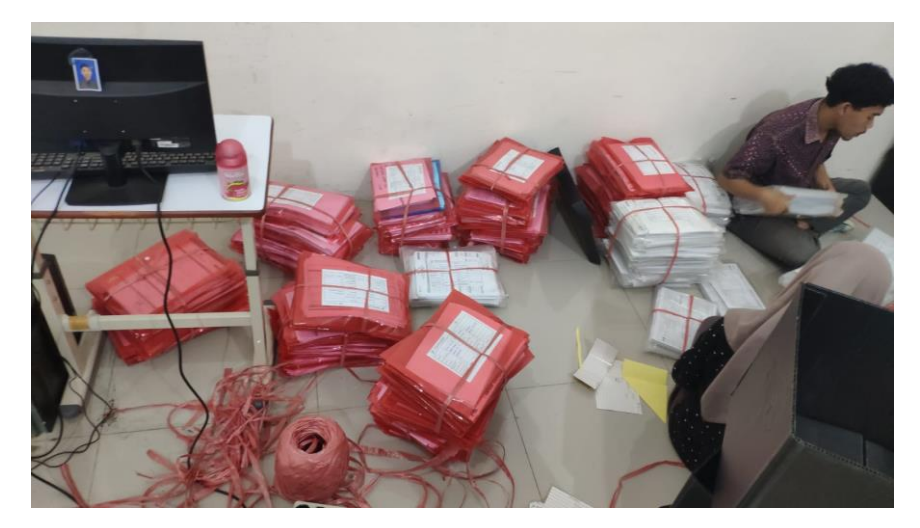

Gambar 3. 9 Kegiatan penerimaan dan pengecekan dokumen

## <span id="page-27-1"></span><span id="page-27-0"></span>**3.7 Batching Dokumen Regsosek**

Pada kegiatan batching atau pengemasan ke dalam box ini hal yang dilakukan adalah mengumpulkan dokumen hasil penerimaan menjadi satu kesatuan kedalam box dan diberi label-label sebagai penanda untuk memudahkan mengidentifikasi ketika dokumen dibutuhkan, kegiatan batching dilakukan untuk tujuan memudahkan apabila dokumen akan masuk ke pengolahan untuk dilakukan entry dokumen hasil sensus oleh para petugas entry data lapangan. Berikut dokumentasi kegiatan pengemasan dokumen ke dalam box yang dapat dilihat pada gambar 3.10.

<span id="page-27-2"></span>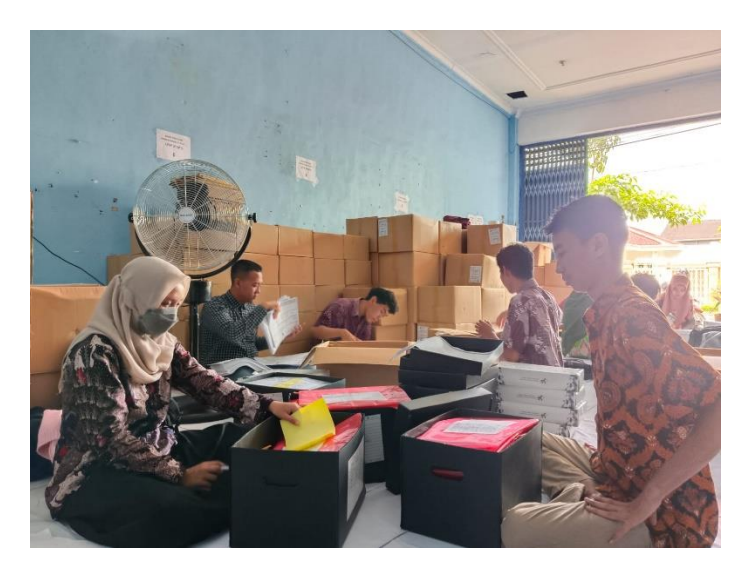

Gambar 3. 10 Kegiatan Batching dokumen

#### <span id="page-28-0"></span>**3.8 Dokumentasi Kegiatan**

Pada setiap kegiatan yang dilaksanakan oleh Badan Pusat Statistik Kabupaten Bondowoso, mahasiswa magang juga dilibatkan dalam setiap kegiatan, terutama bagi penulis. Penulis mengikuti setiap kegiatan untuk melakukan dokumentasi dimana kegiatan tersebut antara lain, Rapat Koordinasi Daerah (Rakorda), Forum Group Discusion (FGD), Pendataan Survey Regsosek ke beberapa pejabat seperti Bupati dan Wakil Bupati, Ketua dan Wakil Ketua DPRD, Kapolres, TNI, dan beberapa masyarakat. Disini penulis tidak hanya melakukan dokumentasi, tetapi juga menjadikan dokumentasi tersebut menjadi sebuah video melalui proses editing, dimana video tersebut dipublikasikan di media social BPS Bondowoso, selain untuk kebutuhan media social, video tersebut juga sebagai bukti bahwa setiap kegiatan ada bukti pelaporan dari kegiatan yang diadakan.

#### <span id="page-28-1"></span>**3.9 Perancangan dan Pembuatan Website PRABU**

Pada kegiatan ini melakukan analisis kebutuhan dan penggalian informasi terkait sistem informasi yang dibutuhkan, setelah itu kegiatan dilanjutkan dengan masuk pada tahap perancangan sistem informasi seperti menyiapkan design database dan alur kerja program, setelah perancangan selesai maka dilanjutkan pada pembuatan project dimana kegiatan ini meliputi pembuatan repository github, instalasi project laravel, konfigurasi database dan pembuatan fungsi fitur-fitur pada sistem informasi PRABU. Pada saat pengerjaan website ini, penulis beserta kelompok mengerjakan saat waktu benar-benar senggang dan tidak menggangu pekerjaan kantor yang dikarenakan padatnya tugas kantor BPS.

#### <span id="page-29-0"></span>**BAB 4. KEGIATAN KHUSUS DAN PEMBAHASAN**

#### <span id="page-29-1"></span>**4.1 Tinjauan Pustaka**

Pelaksanaan magang dilakukan bertempat di Badan Pusat Statistik Kabupaten Bondowo yang dilaksanakan mulai tanggal 5 September 2022 sampai dengan 13 Januari 2023. Disini mahasiswa magang membuat aplikasi berbasis website Bernama *Portal Integrasi Subbagian Umum (PRABU)*. Pada kesempatan kali ini penulis mendapat tugas mengerjakan bagian frontend pada website tersebut, dengan mengambil judul "Pengembangan *Frontend* pada aplikasi "PRABU" Berbasis Website Untuk Badan Pusat Statitik Kabupaten Bondowoso". ada pengerjaan website "PRABU" ini sendiri hanya diberikan 2 hak akses yakni, sebagai user dan admin. Admin itu sendiri, dapat hak akses penuh untuk melakukan register dan melihat daftar user. Sedangkan untuk user tidak melakukan registrasi dan daftar user yang lain. Pada pengerjaan tampilan frontend ini, penulis menggunakan bootstrap 5.

Bootstrap adalah framework HTML, CSS, dan JavaScript yang berfungsi untuk mendesain website *responsive* dengan cepat dan mudah. Framework open source ini diciptakan pada tahun 2011 oleh Mark Otto dan Jacob Thornton dari Twitter. Itulah kenapa dulunya Bootstrap dinamakan *Twitter Blueprint* dan terus berkembang sampai saat ini (Martin & Tanaamah, 2018). Bootstrap telah menjadi salah satu front-end framework yang paling populer dan merupakan proyek open source di dunia. Hal itu karena kesederhanaan dan konsistensi yang ditawarkan Bootstrap dibanding framework lainnya saat itu. Bootstrap digambarkan sebagai CSS sederhana namun dibangun dengan pre-processor yang menyediakan lebih banyak daya dan fleksibilitas ketimbang CSS standar (Luckyta, 2022).

Kemudahan yang ditawarkan oleh Bootstrap adalah tak perlu melakukan *coding* komponen website dari nol. Framework ini tersusun dari kumpulan file CSS dan JavaScript berbentuk *class* yang tinggal pakai. *Class* yang disediakan Bootstrap juga cukup lengkap. Mulai dari *class* untuk layout halaman, *class* menu navigasi, *class* animasi, dan masih banyak lainnya (Haekal, 2021).

Untuk saat ini, Bootstrap terbaru adalah Bootstrap 5. Bootstrap 5 merupakan versi terbaru Bootstrap yang dirilis pada tanggal 5 Mei 2021. Pada versi ini, beberapa komponen mendapat update agar mempermudah developer saat proses pengembangan website. Salah satu perubahan besar pada versi terbaru ini adalah dihilangkannya jQuery dan digantikan dengan penggunaan Vanilla JS. Hal ini akan membuat website lebih ringan dan mempercepat loading website (Regita, 2022).

## <span id="page-30-0"></span>**4.2 Hasil dan Pembahasan**

#### <span id="page-30-1"></span>4.2.1 Flowchart Program

*Flowchart Program* atau bagan alur merupakan metode untuk menggambarkan secara rinci langkah-langkah atau alur dari proses pemrograman algoritma dengan symbol-simbol standard yang mudah dipahami (Setiawan, 2021). Sebagai contoh dapat dilihat Gambar 4.1 merupakan Flowchart untuk *admin* dan *user*.

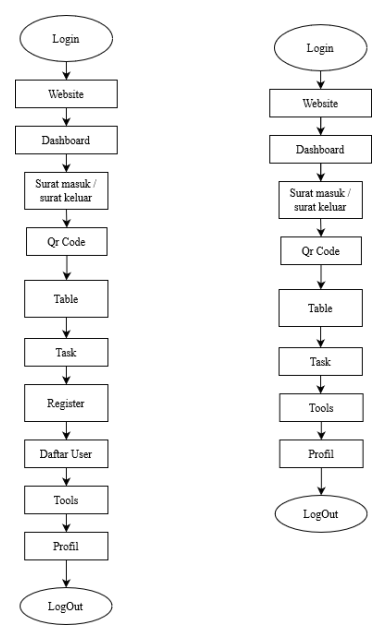

### <span id="page-30-2"></span>Gambar 4. 1 Flowchart

Dimana, pada sistem *website "PRABU"* memiliki 2 hak akses yakni *admin* dan *user*. dimana pembedanya yakni pada fitur, untuk akses user tidak terdapat *fitur register* dan *daftar user*.

#### <span id="page-31-0"></span>4.2.2 Tampilan

### a) Halaman Login

Berikut tampilan login Website *"PRABU"* yang telah dihosting. Menu login itu sendiri berfungsi sebagai pengamanan website agar tidak semua orang bisa mengakses web tersebut. Pada menu ini para pegawai bisa menginputkan email dan password yang didaftarkan oleh admin yang ditunjukkan pada Gambar 4.2.

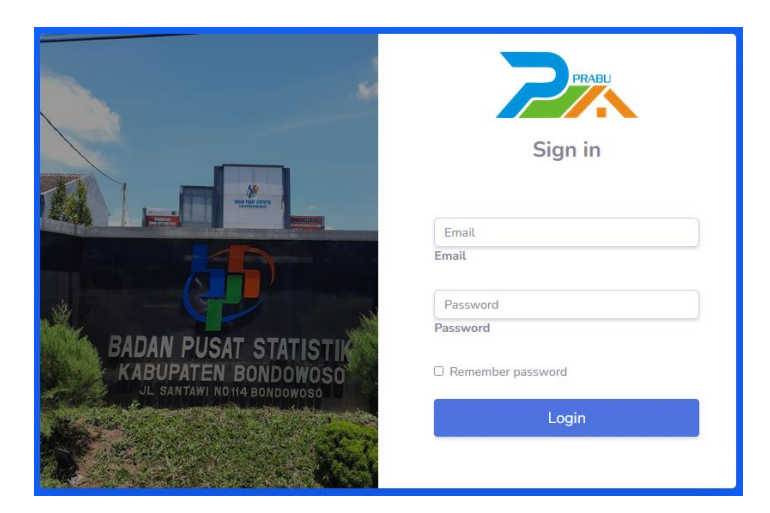

Gambar 4. 2 Tampilan halaman login

```
Kode program 1 Tampilan Login
```

```
<div class="col-lg-6">
<div class="col-lg-6">
<div class="text-center" >
<img src="{{asset('assets/img/logo.png')}}"
style="width: 185px;" alt="logo" class="mt-4">
</div>
<h3 class="mb-4 text-center pt-4 font-weight-bold">Sign in</h3>
<div class="p-5">
<form action="{{ route('postlogin')}}" method="post">
{f \ncsrf field() }<div class="form-outline mb-4 font-weight-bold">
<input type="email" name="email" class="form-control shadow-sm" 
placeholder="Email">
<label class="form-label" for="typeEmailX-2">Email</label>
 </div>
<div class="form-outline mb-4 font-weight-bold">
<input type="password" name="password" class="form-control shadow-sm" 
placeholder="Password">
<label class="form-label" for="typePasswordX-2">Password</label>
```
</div>

```
<!-- Checkbox -->
<div class="form-check d-flex justify-content-start mb-4">
<input class="form-check-input" type="checkbox" value="" 
id="form1Example3" />
<label class="form-check-label" for="form1Example3"> Remember 
password </label>
</div>
<button class="btn btn-primary btn-lg btn-block shadow-sm" 
type="submit">Login</button>
</form>
</div>
</div>
</div>
```
Pada Kode program 1 diatas merupakan untuk tampilan *login*, dimana untuk menampilkan logo, serta kolom untuk memasukkan email, password, ceklis apabila pengguna lupa password serta tombol login untuk mengarahkan ke halaman selanjutnya.

#### b) Dashboard

Setelah melalui proses login, selanjutnya akan diarahkan ke tampilan dashboard. Pada website *"PRABU"* ini ada 2 hak akses, yakni *Admin* dan *User*  yang dapat dilihat melalui Gambar 4.5. untuk *admin* sendiri, terdapat fitur *register* dan *Daftar user,* sedangkan untuk *user* sendiri tidak ada fitur tersebut. Dashboard sendiri nantinya akan berisikan sebuah artikel informasi atau kegiatan yang dimana ketika user mengklik bagian gambar akan diarahkan ke sebuah website sesuai yang diinputkan admin pada fitur *tools*. Berikut tampilan fitur *Dashboard.*

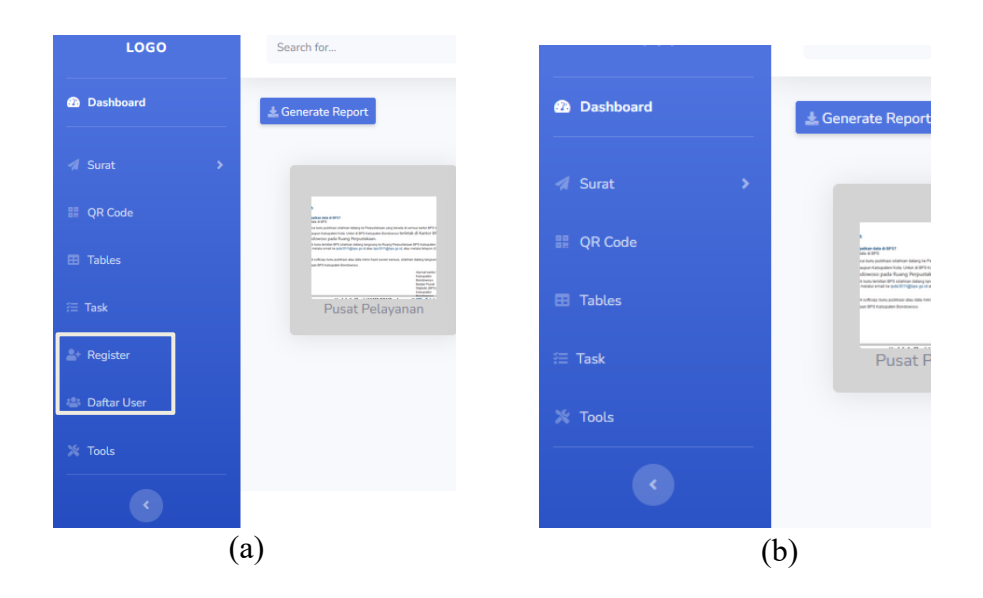

Gambar 4. 3 Tampilan dashboard a) *admin* dan b) *user*

#### <span id="page-33-0"></span>c) Surat Masuk dan Surat Keluar

Pada fitur surat masuk dan surat keluar ini berfungsi sebagai manajemen pengelolaan surat, baik yang diterima ataupun yang dibuat oleh kantor agar tersusun secara rapi dan apabila dibutuhkan sewaktu-waktu dapat mencari dengan mudah. Pada surat masuk, berisikan surat-surat yang dikirimkan oleh sebuah kantor atau instansi yang ditujukan untuk Kantor BPS Bondowoso, sedangkan untuk surat keluar merupakan surat yang dibuat oleh kantor BPS Bondowoso dan ditujukan untuk kantor ataupun sebuah institusi. Pada fitur ini sendiri, user bisa melakukan pegeditan apabila ada kesalahan mengisi baik alamat, nomor ataupun tanggal, selain itu juga user dapat menghapus apabila sudah tidak diperlukan lagi. Dan user juga dapat mendownload surat tersebut apabila perlu dicetak ataupun dijadikan template. Berikut tampilan *fitur Surat* yang dapat dilihat pada Gambar 4.7 dan Gambar 4.8*.* 

| 2 Dashboard Rumah_TU<br>ŵ                | $\times$<br>٠                      |                |              |    |               |               |                | $\checkmark$ |                        |             | σ      |
|------------------------------------------|------------------------------------|----------------|--------------|----|---------------|---------------|----------------|--------------|------------------------|-------------|--------|
| $\mathbf{C}$<br>←                        | 2 103.157.27.243:8000/incomingmail |                |              |    |               | 90%           | $\circledcirc$ | 齿            | <b>In</b><br>$\square$ | 冨           | $\Phi$ |
| <b>W</b> Most Visited   <b>1</b> YouTube |                                    |                |              |    |               |               |                |              |                        | Markah Lain |        |
| LOGO                                     | Search for                         |                | $\mathbf{Q}$ |    |               |               |                |              | Nurico Vicyyanto       |             |        |
| <b>C</b> Dashboard                       | $\pm$ Generate Report              |                |              |    |               |               |                |              |                        |             |        |
| <b>4</b> Surat<br>v                      | Surat / Surat Masuk                |                |              |    |               |               |                |              |                        |             |        |
| JENIS SURAT:<br>Surat Masuk              | + Tambah Data                      | $\pm$ Export   |              |    |               |               |                |              |                        |             |        |
| Surat Keluar                             | <b>DataTables Example</b>          |                |              |    |               |               |                |              |                        |             |        |
| <b>EE</b> QR Code                        | Show 10 o entries                  |                |              |    |               |               | Search:        |              |                        |             |        |
| <b>El</b> Tables                         | 11<br>Bulan<br>Index               | 11<br>No Surat | 71<br>Alamat | 71 | Tanggal<br>11 | Perihal<br>11 | File           | $11 -$       | Aksi                   | 11          |        |
| $\equiv$ Task                            | $\overline{2}$<br>2023-01-16       | 1212           | Bondowoso    |    | 2023-01-17    | asd           | Download       |              |                        |             |        |
| <b>A</b> <sup>+</sup> Register           | Showing 1 to 1 of 1 entries        |                |              |    |               |               |                | Previous     |                        | Next        |        |
| <b>ILE:</b> Daftar User                  |                                    |                |              |    |               |               |                |              |                        |             |        |

<span id="page-34-0"></span>Gambar 4. 4 Tampilan Fitur Surat Masuk

| s,            | 2 Dashboard Rumah_TU                   | $\times$<br>$+$                      |                             |                |               |                          |                |             | $\checkmark$ |                      | $\sigma$    | $\times$    |
|---------------|----------------------------------------|--------------------------------------|-----------------------------|----------------|---------------|--------------------------|----------------|-------------|--------------|----------------------|-------------|-------------|
| $\leftarrow$  | $\mathbf{C}$<br>ي                      | O & 103.157.27.243:8000/outgoingmail |                             |                |               |                          | 90% 12         | $\circledv$ | 出<br>m.      | $\square$<br>ж       | $\circ$     | $\equiv$    |
|               | <b>O</b> Most Visited <b>U</b> YouTube |                                      |                             |                |               |                          |                |             |              |                      | Markah Lain |             |
|               | LOGO                                   | Search for                           |                             | $\pmb{\alpha}$ |               |                          |                |             |              | Nurico Vicyyanto     |             |             |
|               | <b><i>@</i></b> Dashboard              | $\pm$ Generate Report                |                             |                |               |                          |                |             |              |                      |             |             |
|               | ٠                                      | Surat / Surat keluar                 |                             |                |               |                          |                |             |              |                      |             |             |
|               | <b>ED</b> QR Code                      | + Tambah Data                        | $\pm$ Export                |                |               |                          |                |             |              |                      |             |             |
|               | <b>EB</b> Tables                       | <b>DataTables Example</b>            |                             |                |               |                          |                |             |              |                      |             |             |
| $\equiv$ Task |                                        | Show 10 · entries                    |                             |                |               |                          |                | Search:     |              |                      |             |             |
|               | <b>A</b> <sup>+</sup> Register         | 11<br>Index                          | Bulan<br>11                 | No Surat<br>71 | Alamat<br>T.L | $11 -$<br>Tanggal        | Perihal<br>11  | TI.<br>File | Aksi         | 11                   |             |             |
|               | <b>ILE</b> Daftar User                 | $\overline{2}$                       | 2023-01-04                  | 21             | 21            | 2023-01-20               | $\overline{2}$ | Download    |              |                      |             |             |
| $\%$ Tools    |                                        |                                      | Showing 1 to 1 of 1 entries |                |               |                          |                |             | Previous     | Next<br>$\mathbf{1}$ |             |             |
|               | $\langle \cdot \rangle$                |                                      |                             |                |               |                          |                |             |              |                      |             |             |
|               |                                        |                                      |                             |                |               | a company contract and a |                |             |              |                      |             | $\check{~}$ |

<span id="page-34-1"></span>Gambar 4. 5 Tampilan Fitur Surat Keluar

<span id="page-34-2"></span>Kode program 2 Surat masuk dan surat keluar

```
<tbody>
   <td>{{ $item->index }}</td>
   <td>{{ $item->date }}</td>
   <td>{{ $item->kode_surat }}</td>
   <td>{{ $item->alamat }}</td>
   <td>{{ $item->tanggal }}</td>
   <td>{{ $item->perihal }}</td>
   <td><a href="/files/{{ $item->file }}" target="blank" 
rel="noopener oreferrer">Download</a></td>
<td>
<a href="{{ url('editsuratkeluar', $item->id) }}" type="button" 
class="btn btn-warning" data-toggle="edit-atas" data-
placement="right" title="Edit data"><I class="fas fa-pen"></i></a>
</td>
```
Pada Kode program 1 merupakan untuk surat masuk dan surat keluar yang dimana disana terdapat tabel yang berisikan tanggal, alamat, nomor, perihal surat dan lain sebagainya, disana juga ada tombol untuk melakukan pengeditan apabila terdapat ketidak sesuaian dan terdapat tombol hapus bilamana surat tidak diperlukan atau terdapat surat yang dobel.

#### d) QR CODE

Qr Code sebuah symbol dua dimensi dengan tujuan utama sebagai symbol yang dapat dengan mudah diinterpretasikan dengan sebuah alat scanner. Secara umum, fungsi *QR Code* atau *Kode QR* untuk menampilkan teks pada pengguna, membuka URL, menyimpan kontak ke buku telepon, dan lain sebagainya (Rahman, 2021). Untuk kantor BPS, sampai saat ini untuk membuka data pegawai, dan sebuah link informasi yang terhubung baik dari website induk maupun media social. Jadi setiap orang yang membutuhkan informasi seperti rekruitmen petugas pendaataan bisa melalui link tersebut. Berikut Gambar 4.10 tampilan fitur *Qr Code .*

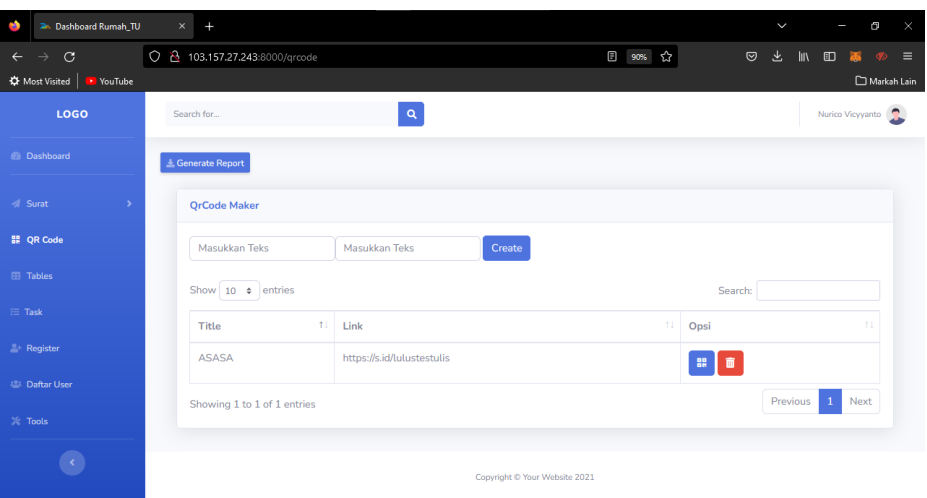

<span id="page-35-0"></span>Gambar 4. 6 Tampilan Fitur QR CODE

<span id="page-35-1"></span>Kode program 3 Qr Code

| <div class="form-group mb-2"></div>                                           |
|-------------------------------------------------------------------------------|
| <input <="" class="form-control" name="title" required="" td="" type="text"/> |
| placeholder="Masukkan Teks">                                                  |
| <input <="" class="form-control" name="name" required="" td="" type="text"/>  |
| placeholder="Masukkan Teks">                                                  |

```
</div>
   <button type="submit" class="btn btn-primary ml-1 mb-
2">Create</button>
```
Pada Kode program 3 merupakan tampilan *Qr Code*, dimana source code diatas memuat card yang berisi form dan data hasil pengisian, tombol *create* untuk menyimpan setelah mengisi serta tombol generate untuk mengkonversi ke dalam bentuk *Qr Code*.

#### e) Tables (Status Penugasan)

Pada Gambar 4.12 merupakan fitur penugasan dimana yang berfungsi untuk melihat status penugasan yang telah diberikan oleh kantor kepada para pegawai, baik yang sudah diterima, proses pengerjaan ataupun yang ditolak.

| Ø.               | 2. Dashboard Rumah_TU                     | $\times$ | $\ddot{}$                   |    |      |              |                               |                     |          |    |         | $\checkmark$ |              |                   | Θ    | $\times$    |
|------------------|-------------------------------------------|----------|-----------------------------|----|------|--------------|-------------------------------|---------------------|----------|----|---------|--------------|--------------|-------------------|------|-------------|
| $\leftarrow$     | $\mathbf{C}$                              | $\circ$  | 8 103.157.27.243:8000/table |    |      |              |                               |                     | 90%<br>☆ |    | $\odot$ | 齿            |              | 11 田 基            |      | $\Phi =$    |
|                  | <b>C</b> Most Visited<br><b>D</b> YouTube |          |                             |    |      |              |                               |                     |          |    |         |              |              |                   |      | Markah Lain |
|                  | LOGO                                      |          | Search for                  |    |      | $\mathbf{Q}$ |                               |                     |          |    |         |              |              | Nurico Vicyyanto  |      |             |
|                  | <b><i>@</i></b> Dashboard                 |          | $\pm$ Generate Report       |    |      |              |                               |                     |          |    |         |              |              |                   |      |             |
| <b>A</b> Surat   | $\,$                                      |          | <b>DataTables Example</b>   |    |      |              |                               |                     |          |    |         |              |              |                   |      |             |
|                  | <b>SE QR Code</b>                         |          | Show $10 \div$ entries      |    |      |              |                               |                     |          |    | Search: |              |              |                   |      |             |
| <b>EB</b> Tables |                                           |          | Name                        | 11 | Task | TL.          | Date<br>TI.                   | 11<br><b>Status</b> | File     | 11 | Aksi    |              |              |                   | TL.  |             |
| $\equiv$ Task    |                                           |          | Nurico Vicyyanto            |    | wq   |              | 2023-01-20                    | Pending             | Download |    | в       |              | $\checkmark$ |                   |      |             |
|                  | <b>A</b> Register                         |          | Showing 1 to 1 of 1 entries |    |      |              |                               |                     |          |    |         |              | Previous     | $\lceil 1 \rceil$ | Next |             |
|                  | 28 Daftar User                            |          |                             |    |      |              |                               |                     |          |    |         |              |              |                   |      |             |
| <b>X</b> Tools   |                                           |          |                             |    |      |              |                               |                     |          |    |         |              |              |                   |      |             |
|                  |                                           |          |                             |    |      |              | Copyright @ Your Website 2021 |                     |          |    |         |              |              |                   |      |             |

<span id="page-36-0"></span>Gambar 4. 7 Tampilan Fitur Penugasan

```
<td><a href="/files/{{ $item->file }}">Download</a></td>
<td>
 <a href="{{ url('hapustask', $item->id) }}" type="button"
  class="btn btn-danger" data-toggle="edit-atas" data 
   placement="right"
  title="Hapus data"><i class="fas fa-trash-alt"></i></a>
 <a href="{{ url('ejtask', $item->id) }}" type="button" class="btn 
    btn-warning"
   data-toggle="edit-atas" data-placement="right" title="Tolak data"><i
   class="fas fa-times"></i></a>
 <a href="{{ url('acctask', $item->id) }}" type="button" class="btn btn-
    success"
    data-toggle="edit-atas" data-placement="right" title="Approve data"><i
   class="fas fa-check"></i></a>
\langle/td>
```
Pada Kode program 4 merupakan *syntax* untuk button yang ada di fitur tabel. Button pertama yakni *download* yang berfungsi untuk mendownload file penugasan, selanjut button dengan icon tempat sampah berwarna merah untuk hapus data, button icon silang dengan warna kuning untuk menolak penugasan, serta button icon centang warna hijau untuk menerima penugasan atau telah selesai penugasan.

f) Task (Pengiriman Hasil Penugasan)

Pada fitur ini berfungsi untuk pengiriman hasil penugasan yang telah diberikan oleh kantor kepada pegawai. Jadi para pegawai yang telah menyelasaikan pekerjaan bisa mengupload hasil pekerjaannya pada fitur tersebut. Pada fitur tersebut, jika pegawai ingin mengupload tugas akan otomatis terisi sesuai nama pegawai, dan pegawai diminta untuk mengisi jenis atau nama pekerjaan, kemudian tanggal saat pekerjaan itu selesai dikerjakan. Berikut Gambar 4.14 yang merupakan tampilan fitur *Task*.

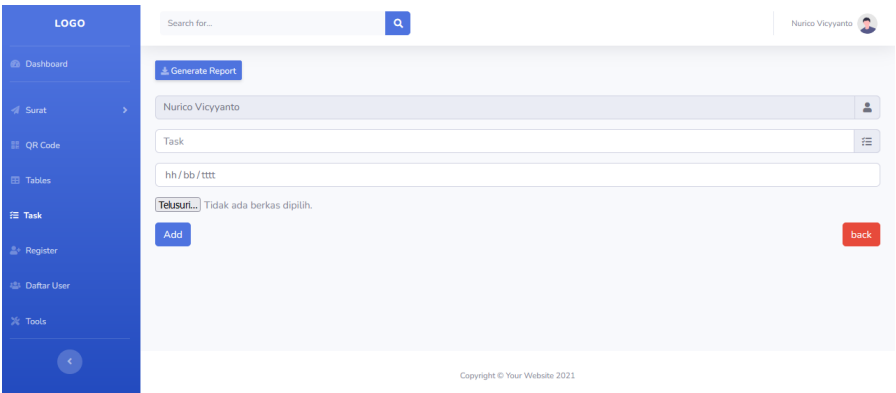

<span id="page-38-0"></span>Gambar 4. 8 Tampilan Fitur Task

<span id="page-38-1"></span>Kode program 5 Task

```
<form action="{{ route('simpantask')}}" method="post" 
enctype="multipart/form-data">
{{ csrf_field() }}
<div class="input-group mb-3">
<input type="text" class="form-control" required name="name" 
  placeholder="Full name" readonly value="{{ auth()->user()->name}}">
<div class="input-group-append">
<div class="input-group-text">
<span class="fas fa-user"></span>
</div>
</div>
</div>
```
Pada Gambar 4.15 merupakan *source code* untuk tampilan task atau pengumpulan penugasan. Dimana ada kolom nama pegawai yang melakukan pengumpulan, kolom pengisian untuk memasukan judul penugasan, kolom waktu, kapan penugasan itu terselesaikan, button untuk mengupload file penugasan serta button berwarna biru untuk menambahkan data ke sebuah sistem.

g) Register (Admin)

Pada fitur ini, hanya *Admin* yang dapat mengakses. Dimana fungsi fitur *register* sendiri untuk menambahkan data pegawai yang hanya bisa dimasukkan oleh admin. Dimana form pengisian register ini, admin diminta untuk mengisi nama lengkap, email, opsi sebagai admin atau user, tentunya user karena admin hanya untuk jabatan tertinggi, kemudian password akun, no hp, NIP, serta jabatan dikantor BPS Bondowoso. Untuk tampilan *form register* itu sendiri dapat dilihat pada Gambar 4.16.

| P.                                           | <b>2. Dashboard Rumah_TU</b> | $\ddot{}$<br>$\times$               |  |  |       |         | $\check{ }$ |                                                          | G           | $\times$     |
|----------------------------------------------|------------------------------|-------------------------------------|--|--|-------|---------|-------------|----------------------------------------------------------|-------------|--------------|
| $\mathbf C$<br>$\rightarrow$<br>$\leftarrow$ |                              | O 8 103.157.27.243:8000/registrasi  |  |  | 90% 公 | $\odot$ | 齿           | Ⅲ □ 高                                                    | $\bullet$   | $\equiv$     |
| <b>C</b> Most Visited                        | <b>D</b> YouTube             |                                     |  |  |       |         |             |                                                          | Markah Lain |              |
| <b>@</b> Dashboard                           |                              | $\pm$ Generate Report               |  |  |       |         |             |                                                          |             | $\hat{}$     |
| <b>A</b> Surat                               | $\,$                         |                                     |  |  |       |         |             |                                                          |             |              |
| <b>BE</b> QR Code                            |                              | Register a new account<br>Full name |  |  |       |         |             | $\Delta$                                                 |             |              |
| <b>EB</b> Tables                             |                              | Email                               |  |  |       |         |             | $\blacksquare$                                           |             |              |
| $\equiv$ Task                                |                              | Role Option v                       |  |  |       |         |             |                                                          |             |              |
| <b>A</b> + Register                          |                              | Password                            |  |  |       |         |             | $\triangleq$                                             |             |              |
| 22 Daftar User                               |                              | No Hp                               |  |  |       |         |             | $\hat{\cdot}$<br>п                                       |             |              |
| $\%$ Tools                                   |                              |                                     |  |  |       |         |             | $\hat{\mathbf{C}}$<br>$\left\langle \cdot \right\rangle$ |             |              |
| $\langle \cdot \rangle$                      |                              | jabatan                             |  |  |       |         |             | M                                                        |             |              |
|                                              |                              | Register                            |  |  |       |         |             | back                                                     |             |              |
|                                              |                              |                                     |  |  |       |         |             |                                                          |             | $\mathbf{u}$ |

<span id="page-39-0"></span>Gambar 4. 9 Tampilan Fitur Register

```
Kode program 6 Register
```

```
<div class="col-6">
 <button type="submit" class="btn btn primary">Register</button>
</div>
\langle!-- /.col -->
<div class="col-6">
<a href="{{ url('registrasi') }}" class="btn btn-danger float-
right">back</a>
</div>
```
Pada Kode program 6 merupakan *syntax* pengisian data pegawai, button *<button type="submit"* untuk menyimpan data yang telah diisi, kemudian button *class="btn btn-danger float-right">back</a>* untuk mengembalikan kehalaman registrasi apabila ada kesalahan pada saat pengisian.

h) Daftar User (Admin)

Pada fitur ini juga, hanya *admin* yang dapat mengakses. D*aftar User* sendiri berfungsi untuk melihat dan mencari nama pegawai. Pada tampilan ini akan menampilkan data yang telah admin isi sebelumnya seperti, NIP, nama, email, No Hp, jabatan, dan status admin/user. Selain itu juga, *admin* dapat melakukan penghapusan jika pegawai tersebut sudah tidak bekerja disana lagi. Berikut tampilan *Daftar User* yang dapat dilihat pada Gambar 4.17*.* 

| ×                          | 26. Dashboard Rumah_TU | $\times$ | Ł                                                               |                  |                                |              |                           | $\checkmark$   |                | α                | ×        |
|----------------------------|------------------------|----------|-----------------------------------------------------------------|------------------|--------------------------------|--------------|---------------------------|----------------|----------------|------------------|----------|
| $\mathbf{C}$               |                        |          | O & 103.157.27.243:8000/daftaruser#                             |                  |                                | 90% ☆        | $\boldsymbol{\heartsuit}$ | 圡<br><b>In</b> | $\square$      | Œ.               | $\equiv$ |
| <b>K</b> Most Visited      | <b>D</b> YouTube       |          |                                                                 |                  |                                |              |                           |                |                | Markah Lain      |          |
| LOGO                       |                        |          | Search for                                                      | $\pmb{\alpha}$   |                                |              |                           |                |                | Nurico Vicyyanto |          |
| <b><i>Ca</i></b> Dashboard |                        |          | E Generate Report                                               |                  |                                |              |                           |                |                |                  |          |
| Surat                      | $\,$                   |          | Daftar Pengguna                                                 |                  |                                |              |                           |                |                |                  |          |
| <b>DR</b> Code             |                        |          | Show 10 $\phi$ entries                                          |                  |                                |              | Search:                   |                |                |                  |          |
| <b>El Tables</b>           |                        |          | $11 -$<br><b>NIP</b>                                            | 11<br>Username   | $\uparrow \downarrow$<br>Email | 11<br>No HP  | 11<br>Jabatan             | Level          | 11             | Aksi 11          |          |
| Fill Task                  |                        |          | 019191919191919191                                              | Nurico Vicyyanto | nurico@gmail.com               | 737373737373 | Kepala                    | admin          |                |                  |          |
| <b>A</b> Register          |                        |          | 080808080808080808                                              | user             | user@gmail.com                 | 646464       | Uu                        | user           | $\blacksquare$ |                  |          |
| <b>42 Daftar User</b>      |                        |          | Previous<br>Next<br>$\mathbf{1}$<br>Showing 1 to 2 of 2 entries |                  |                                |              |                           |                |                |                  |          |
| $\frac{1}{2}$ Tools        |                        |          |                                                                 |                  |                                |              |                           |                |                |                  |          |
|                            |                        |          |                                                                 |                  | Copyright © Your Website 2021  |              |                           |                |                |                  |          |

<span id="page-40-0"></span>Gambar 4. 10 Tampilan Daftar User

<span id="page-40-1"></span>Kode program 7 daftar user

| <div class="table-responsive"></div>                                                         |          |  |  |  |  |  |  |  |  |  |
|----------------------------------------------------------------------------------------------|----------|--|--|--|--|--|--|--|--|--|
| <table <="" class="table table-bordered" id="dataTable" td="" width="100%"><td></td></table> |          |  |  |  |  |  |  |  |  |  |
| cellspacing="0">                                                                             |          |  |  |  |  |  |  |  |  |  |
| <thead></thead>                                                                              |          |  |  |  |  |  |  |  |  |  |
| <tr></tr>                                                                                    |          |  |  |  |  |  |  |  |  |  |
|                                                                                              |          |  |  |  |  |  |  |  |  |  |
| <th>NIP</th>                                                                                 | NIP      |  |  |  |  |  |  |  |  |  |
| <th>Username</th>                                                                            | Username |  |  |  |  |  |  |  |  |  |
| <th>Email</th>                                                                               | Email    |  |  |  |  |  |  |  |  |  |
| <th>No HP</th>                                                                               | No HP    |  |  |  |  |  |  |  |  |  |
| <th>Jabatan</th>                                                                             | Jabatan  |  |  |  |  |  |  |  |  |  |
| <th>Level</th>                                                                               | Level    |  |  |  |  |  |  |  |  |  |
| <th>Aksi</th>                                                                                | Aksi     |  |  |  |  |  |  |  |  |  |
|                                                                                              |          |  |  |  |  |  |  |  |  |  |
|                                                                                              |          |  |  |  |  |  |  |  |  |  |
| <tbody></tbody>                                                                              |          |  |  |  |  |  |  |  |  |  |
|                                                                                              |          |  |  |  |  |  |  |  |  |  |

  |Pada Gambar 4.19 merupakan *syntax* untuk daftar user / pegawai yang telah ditambahkan oleh admin, dimana menampilkan kolom NIP, username, email, No hp, jabatan serta status admin atau user.

## i) Tools

Pada fitur *Tools* ini nantinya akan sama seperti halaman dashboard, dimana dapat menghubungkan ke sebuah website dimana yang berisikan tentang artikel resmi seputar BPS. Pembeda antara fitur *Dashboard* dan *Tools* ini bisa menambahkan sebuah artikel, jadi nantinya akan terhubung ke website resmi

BPS, baik kabupaten, provinsi atau pusat. Pada fitur *Tools* itu sendiri, nanti admin dapat menambahkan data, dengan memasukkan Judul, link website yang ingin ditampilkan, serta gambar. Berikut tampilan fitur *Tools* yang dapat dilihat pada Gambar 4.20.

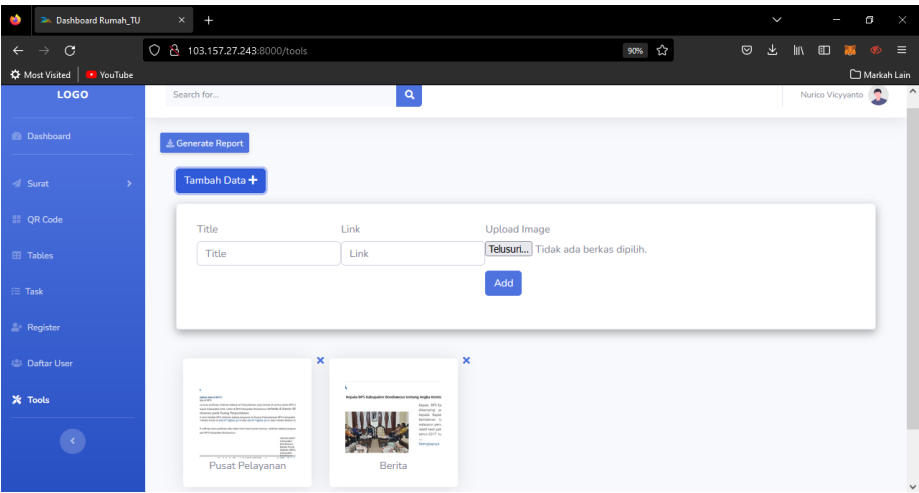

<span id="page-41-0"></span>Gambar 4. 11 Tampilan Fitur Tools

```
Kode program 8 Tools
 @if (auth() - \gt; user() - \gt; level == 'admin')<div class="container-fluid">
  \langle D \rangle<button class="btn btn-primary" type="button" data-
     toggle="collapse" data-target="#collapseExample"
    aria-expanded="false" aria-controls="collapseExample">
    Tambah Data <i class="fas fa-plus"></i></button>
  \langle/p>
```
Pada Kode program 8 merupakan *syntax* dari fitur *tools*, ketika user ingin menambahkan artikel maka akan muncul kolom pengisian judul, link web yang akan dituju serta gambar yang kemudian jika selesai menambahkan menu nantinya menu tersebut akan muncul seperti Gambar 4.19 dan dapat terhubung ke website melalui link yang telah dimasukkan saat pada pengisian.

## j) Profil

Pada menu ini, nantinya bisa melihat profil seperti yang dapat dilihat pada Gambar 4.22 yang berisikan nama, email, NIP, No Hp, serta level sesuai akun yang login. Selain itu juga dapat melakukan pengeditan apabila ada terjadi

kesalahan pada saat melakukan registrasi. Gambar 4.23 merupakan fitur yang dapat melakukan pengiriman pesan antar pegawai dan pada Gambar 4.24 *user* dapat melihat notifikasi baik pesan, ataupun tentang penugasan dari kantor.

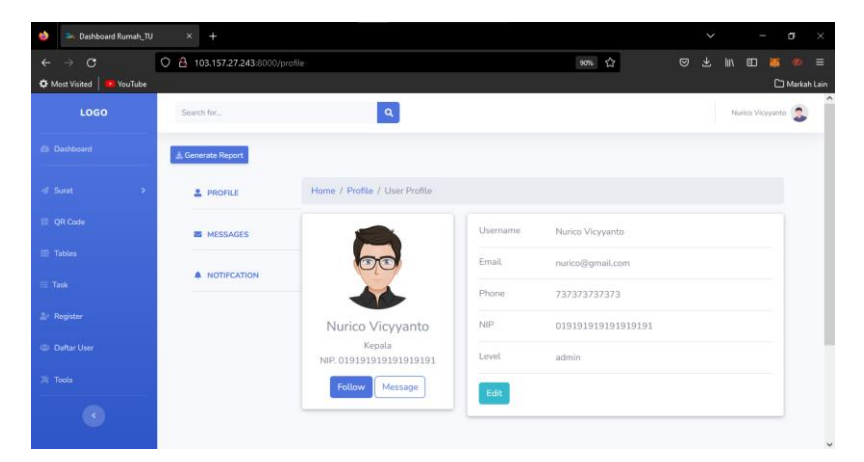

<span id="page-42-0"></span>Gambar 4. 12 Tampilan Profil

| Dashboard Rumah_TU<br>٠                                 | ×<br>٠                           |                                               |                                                                                                   | $\ddot{}$                        |                  | $\overline{a}$ |              |
|---------------------------------------------------------|----------------------------------|-----------------------------------------------|---------------------------------------------------------------------------------------------------|----------------------------------|------------------|----------------|--------------|
| C                                                       | O 2 103.157.27.243:8000/messages |                                               | 90% 12                                                                                            | 业<br>$\circledcirc$<br><b>In</b> | E                |                | Ξ            |
| <b>C</b> Most Visited <b>P</b> YouTube                  |                                  |                                               |                                                                                                   |                                  |                  | Markah Lain    |              |
| LOGO                                                    | Search for                       | $\mathbf{Q}$                                  |                                                                                                   |                                  | Nurico Vicyvinto |                |              |
| <b>Ci Dashboard</b>                                     | & Generate Report                |                                               |                                                                                                   |                                  |                  |                |              |
| <br><b>Surat</b><br>٠                                   | PROFILE                          | Home / Profile / Messages                     |                                                                                                   |                                  |                  |                |              |
| <b>El</b> QR Code                                       | <b>ES MESSAGES</b>               | Search                                        | Sharon Lessman<br>Typing.                                                                         | $\Box$                           | $\cdots$         |                |              |
| <b>El</b> Tables<br>E Task                              | <b>A NOTIFICATION</b>            | Vanessa:<br>- 69<br>Tucker<br><b>O</b> Online | $\Box$<br>$2:33$ am                                                                               |                                  |                  |                |              |
| <b>A</b> Register                                       |                                  | William<br>Harris<br><b>O</b> Online          | You<br>Lorem ipsum dolor sit amet, vis erat denique in, dicunt prodesset te vix.                  |                                  |                  |                |              |
| <b>421 Daftar User</b><br><b>Sk</b> Tools               |                                  | Sharon<br>Lessman<br><b>O</b> Online          | O<br>234 am                                                                                       |                                  |                  |                |              |
| $\langle \cdot \rangle$<br>103.157.27.243:8000/homepage |                                  | Christina<br>Mason<br><b>O</b> Offline        | Sharon Lessman<br>Sit meis deleniti eu, pri vidit meliore docendi ut, an eum erat animal commodo. |                                  |                  |                | $\checkmark$ |

<span id="page-42-1"></span>Gambar 4. 13 Tampilan Pesan

| 2 Dashboard Rumah_TU<br>٠                 | $\times$                           |                               |                                           |                                             |               | σ                                     |
|-------------------------------------------|------------------------------------|-------------------------------|-------------------------------------------|---------------------------------------------|---------------|---------------------------------------|
| $\mathbf C$                               | 2 103.157.27.243:8000/notification |                               |                                           | 图 90% 公<br>$\circ$                          | 圡<br>m        | $\equiv$<br>$\square$<br>$\circ$<br>ж |
| <b>C</b> Most Visited<br><b>P</b> YouTube |                                    | Markah Lain                   |                                           |                                             |               |                                       |
| LOGO                                      | Search for                         |                               | $\mathbf{Q}$                              |                                             |               | Nurico Vicyyanto                      |
| <b>B</b> Dashboard                        | $\pm$ Generate Report              |                               |                                           |                                             |               |                                       |
| -di Surat<br>٠                            | <b>2</b> PROFILE                   | Home / Profile / Notification |                                           |                                             |               |                                       |
| El QR Code                                | <b>ES MESSAGES</b>                 | D Pilih Semua                 |                                           |                                             |               |                                       |
| <b>EB</b> Tables                          | <b>A NOTIFICATION</b>              | □ ★                           | PHPClass                                  | Added a new class: Login Class Fast<br>Site | $\mathscr{B}$ | 9:27 AM                               |
| $\equiv$ Task<br><b>A</b> Register        |                                    | Google<br>O.<br>Webmaster     | Improve the search presence<br>of WebSite |                                             | March<br>15   |                                       |
| 424 Daftar User                           |                                    | $\frac{1}{2}$<br>$\Box$       | <b>JW Player</b>                          | Last Chance: Upgrade to Pro for             |               | March 15                              |
| X Tools                                   |                                    | n.<br>$\star$                 | Tim Reid, S P N                           | <b>Boost Your Website Traffic</b>           |               | April 01                              |
|                                           |                                    | $\star$<br>n                  | Freelancer.com urgent                     | Stop wasting your visitors                  |               | May 23                                |
| $\langle \cdot \rangle$                   |                                    | $\star$<br>n                  | <b>WOW Slider</b>                         | New WOW Slider v7.8 - 67% off               | â             | March 14                              |
| 103.157.27.243:8000/notification          |                                    | C.<br>٠                       | LinkedIn Pulse                            | The One Sign Your Co-Worker Will            | $\mathcal{A}$ | $\checkmark$<br>Feb 19                |

<span id="page-42-2"></span>Gambar 4. 14 Tampilan Notifikasi

<span id="page-43-0"></span>Kode program 9 Notifikasi

```
<div class="container-fluid">
  <div class="row">
  <div class="col-sm-2">
  <ul class="navbar-nav sidebar accordion" id="accordionSidebar">
   <li class="nav-item active">
   <a class="nav-link" href="{{ url('/profile') }}">
     <i class="fas fa-fw fa-user-alt"></i>
      <span>PROFILE</span></a>
   \langle/li>
   <hr class="sidebar-divider">
   <li class="nav-item active">
   <a class="nav-link" href="{{ url('/messages') }}">
    <i class="fas fa-fw fa-envelope"></i>
     <span>MESSAGES</span></a>
   \langle/li>
   <hr class="sidebar-divider">
   <li class="nav-item active">
   <a class="nav-link" href="{{ url('/notification') }}">
    <i class="fas fa-fw fa-bell"></i>
      <span>NOTIFCATION</span></a>
   \langle/li>
   <hr class="sidebar-divider">
   \langle/ul>
  </div>
 <div class="col-sm">
```
Pada Gambar 4.25 merupakan *source code* untuk kolom atau space yang berada di samping konten website untuk menu profile, notifikasi dan pesan.

#### k) Logout

Setelah user membuka website *"PRABU"* ini, user bisa melakukan logout dengan mengklik profil yang ada di pojok kanan atas seperti yang ditunjukkan Gambar 4.26, kemudian pilih *logout* untuk keluar dari website. Dan jika user keluar akan diarahkan ke halaman awal atau *login.* Berikut tampilannya*.*

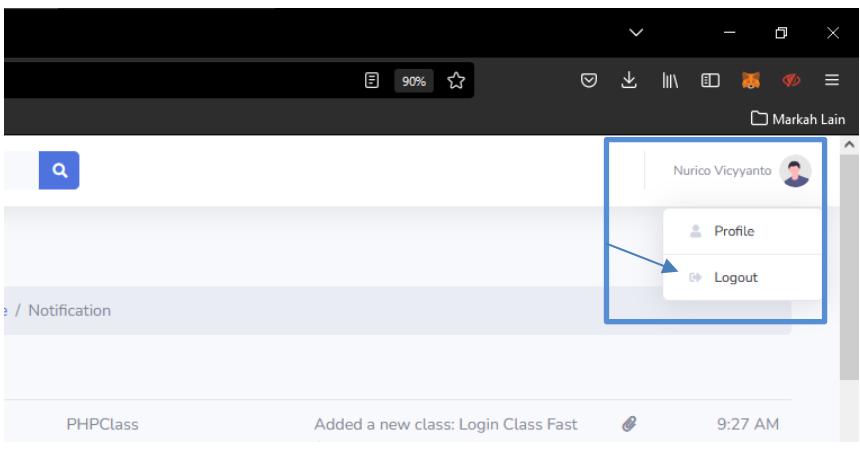

<span id="page-44-0"></span>Gambar 4. 15 Tampilan Proses Logout

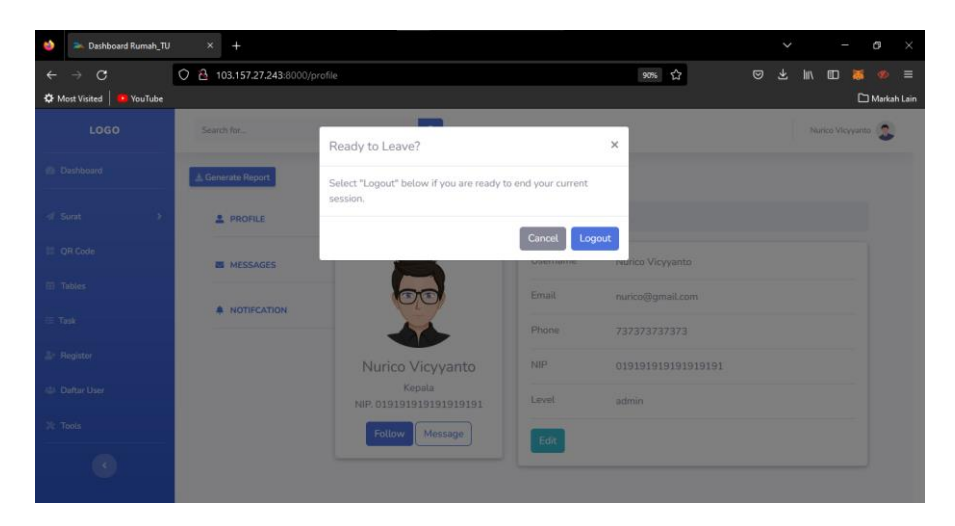

Gambar 4. 16 Tampilan Notif Logout

```
Kode program 10 Logout
```

```
<!-- Logout Modal-->
<div class="modal fade" id="logoutModal" tabindex="-1" 
  role="dialog" aria-labelledby="exampleModalLabel" aria-hidden="true">
 <div class="modal-dialog" role="document">
  <div class="modal-content">
  <div class="modal-header">
   <h5 class="modal-title" id="exampleModalLabel">Ready to Leave?</h5>
    <button class="close" type="button" data-dismiss="modal" aria-
       label="Close">
       <span aria-hidden="true">×</span>
     </button>
 </div>
    <div class="modal-body">Select "Logout" below if you are ready to 
     end your current session.</div>
    <div class="modal-footer">
```

```
<button class="btn btn-secondary" type="button" data-
   dismiss="modal">Cancel</button>
 <a class="btn btn-primary" href="{{ url('logout') }}">Logout</a>
  </div>
 </div>
</div>
</div>
```
Gambar 4.28 merupakan source code untuk melakukan logout dimana ketika akan melakukan logout pada source code *<div class="modal-body">Select "Logout" below if you are ready to end your current session.</div>* akan menampilkan notifikasi apakah benar ingin keluar dari halaman atau tidak dengan memilih tombol pada source code *<button class="btn btn-secondary" type="button" data-dismiss="modal">Cancel</button> a class="btn btnprimary" href="{{ url('logout') }}">Logout</a>*

<span id="page-45-0"></span>4.2.3 Hasil Akhir

Pada proses perancangan tampilan ini, penulis melakukan pengujian sebuah sistem untuk mengukur tingkat kesesuaian kebutuhan pengguna terhadap sistem yang telah dikembangkan. Pengujian ini menggunakan *User Acceptance Test* dengan responden yang berperan dalam 2 role, yakni admin dan user. Para responden akan menggunakan diberikan kuesioner yang berisi beberapa pertanyaan terkait usabilitas sistem (Priyanti & Awaludin, 2016). Setiap jawaban dari responden memiliki bobot penilaian dengan nilai satu untuk nilai minimum hingga nilai lima untuk nilai maksimum. Terdapat lima jawaban dengan kategori satu untuk nilai Sangat Tidak Sesuai, dua untuk nilai Tidak Sesuai, tiga untuk nilai Cukup, empat untuk nilai Sesuai, dan kelima untuk nilai Sangat Sesuai. Berikut hasil dari jawaban dari beberapa responden yang dapat dilihat pada Gambar 4.29 sampai Gambar 4.35.

Apakah tampilan halaman login tampak familiar atau terkesan kaku? 5 jawaban

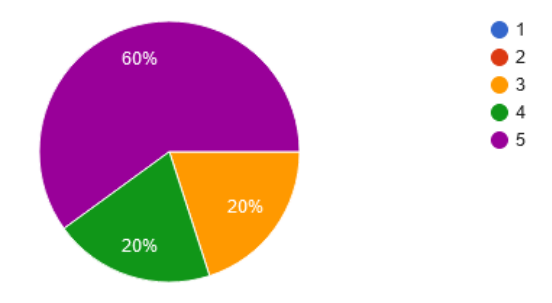

## <span id="page-46-0"></span>Gambar 4. 17 Pertanyaan soal pertama

Apakah anda bisa melakukan login dengan mudah?

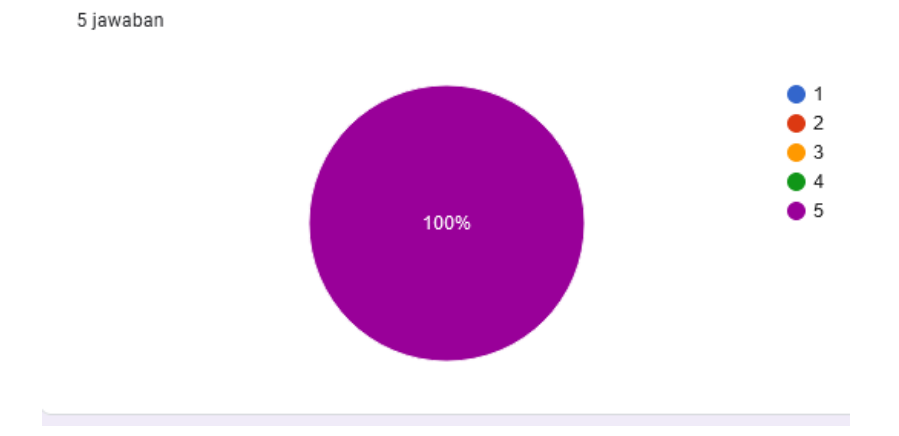

<span id="page-46-1"></span>Gambar 4. 18 Pertanyaan soal kedua

Apakah penggunaan grafis, bentuk, ukuran sudah sesuai serta memenuhi kebutuhan? 5 jawaban

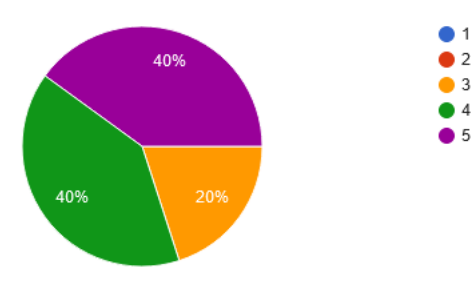

<span id="page-46-2"></span>Gambar 4. 19 Pertanyaan soal ketiga

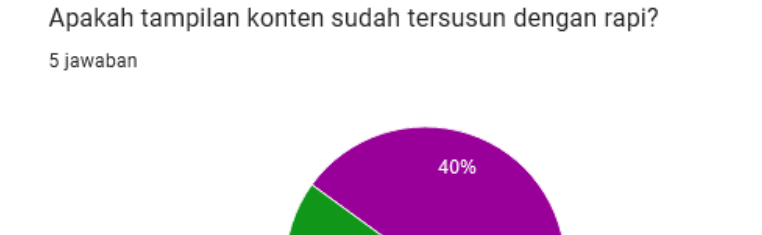

40%

<span id="page-47-0"></span>Gambar 4. 20 Pertanyaan soal keempat

Apakah susunan, warna, dan konten sudah sesuai dan memenuhi kebutuhan? 5 jawaban

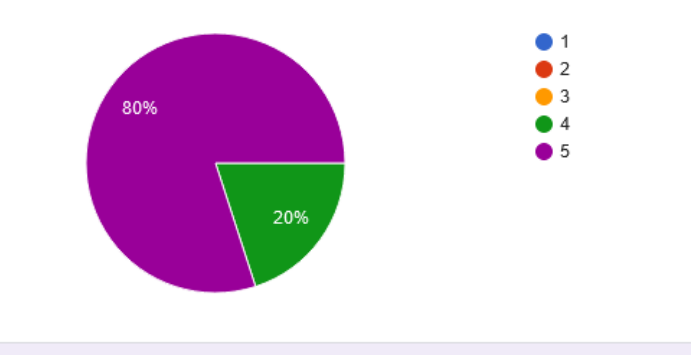

<span id="page-47-1"></span>Gambar 4. 21 Pertanyaan soal kelima

apakah tampilan memberikan informasi jelas untuk setiap aksi sehingga pengguna memahami alur proses dan masing-masing fungsinya? 5 jawaban

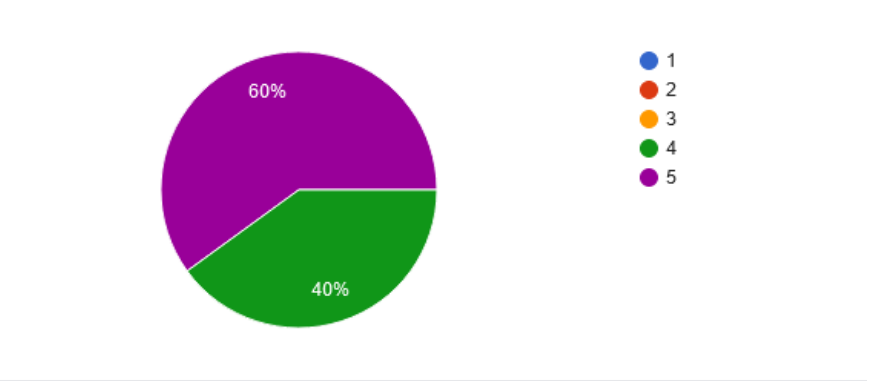

<span id="page-47-2"></span>Gambar 4. 22 Pertanyaan soal keenam

 $\bullet$  1

 $\bullet$  2  $\overline{\phantom{1}}$  3  $\blacksquare$  $5<sub>5</sub>$ 

Apakah semua fitur menu berjalan dengan baik? 5 jawaban  $\bullet$  1 60%  $\bullet$  2  $\bullet$  3  $\bullet$  4  $\bullet$  5

40%

<span id="page-48-0"></span>Gambar 4. 23 Pertanyaan soal ketujuh

## **BAB 5. KESIMPULAN DAN SARAN**

#### <span id="page-49-1"></span><span id="page-49-0"></span>**5.1 Kesimpulan**

Berdasarkan hasil dari kegiatan magang yang dilaksanakan di Kantor Badan Pusat Statistik Kabupaten Bondowoso pada tanggal 5 September 2022 sampai dengan 13 Januari 2023 dapat disimpulkan yaitu :

- a) Penggunaan boostrap pada pembuatan frontend website *PRABU* dapat menghemat waktu pengerjaan dan mempermudah proses dalam membuat program karena seluruh depedensi untuk seluruh class yang digunakan sudah disediakan oleh bootstrap.
- b) Pengembangan hasil desain *ui designer* kedalam codingan dan menghasilkan *output* berupa tampilan memberikan gambaran kepada para pengguna dalam menggunakannya dengan memanfaatkan fitur dan tombol-tombol yang dapat menjelajahi kedalam sebuah website.
- c) Website ini dibuat dengan tujuan agar mempermudah pegawai bagian Tata usaha dalam pengaturan manajemen surat, dan penugasan para pegawai.
- d) Hasil akhir penggunaan dan saran dari beberapa responden tentang website tersebut terdapat beberapa fitur yang harus dihilangkan dan harus direvisi pada sebuah tampilan *dashboard* dan *tools.*

## <span id="page-49-2"></span>**5.2 Saran**

- a. Diharapkan dapat memberikan gambaran dari hasil desain *ui designer* kedalam bahasa pemrograman*.*
- b. Diharapkan dapat membantu memberikan gambaran hasil desain yang lebih baik dan mudah dipahami oleh para pegawai.

#### **DAFTAR PUSTAKA**

- <span id="page-50-0"></span>BPS. (n.d.). *Survei Ankatan Kerja Nasional*. Badan Pusat Statistik RI. https://www.bps.go.id/istilah/index.html?Istilah%5Bberawalan%5D=S&Istil ah page=5
- Finaka, A. W. (2021). *BPS, Lembaga Penyelenggara Sensus Penduduk*. Indonesia Baik.Id. https://indonesiabaik.id/infografis/bps-lembaga-penyelenggarasensus-penduduk
- Haekal, M. M. (2021). *Bootstrap adalah framework HTML, CSS, dan JavaScript yang berfungsi untuk mendesain website responsive*. Niagahoster. https://www.niagahoster.co.id/blog/bootstrap-adalah/
- Huda, S. (n.d.). *Setelah di Data Regsosek, Ketua DPRD Jelaskan Pentingnya Pendataan Masyarakat Bagi Pembangunan*. Klik Bondowoso.COM. https://klikbondowoso.pikiran-rakyat.com/bondowoso/pr-1885706144/setelah-di-data-regsosek-ketua-dprd-jelaskan-pentingnyapendataan-masyarakat-bagi-pembangunan
- Luckyta, F. A. (2022). *Pengembangan Front End Situs Berita Kabupaten Tulungagung*. https://sipora.polije.ac.id/15754/
- Martin, J., & Tanaamah, A. R. (2018). Perancangan Dan Implementasi Sistem Informasi PenjualanBerbasis Desktop Website Menggunakan Framework BootstrapDengan Metode Rapid Application Development, Studi Kasus TokoPeralatan Bayi 'Eeng Baby Shop.' *Jurnal Teknologi Informasi Dan Ilmu Komputer*, *5*(1), 57. https://doi.org/10.25126/jtiik.201851547
- Priyanti, R. N., & Awaludin, M. (2016). Penerapan User Acceptance Test Untuk Perancangan Dan Pembangunan Sistem Pemesanan Obat Studi Kasus Pada Poliklinik Pratama Jakarta. *Jurnal CKI on SPOT*, *9*(2), 1661–1662.
- Rahman, E. A. (2021). *Sistem Informasi Manajemen Inventaris Barang dan Kasir Toko DT8 Berbasis Web*. https://sipora.polije.ac.id/9849/
- Regita, N. (2022). *Bootstrap 5 merupakan versi terbaru Bootstrap yang dirilis pada tanggal 5 Mei 2021.* Niagahoster. https://www.niagahoster.co.id/blog/tutorialbootstrap-5/
- Setiawan, R. (2021). *Flowchart Adalah: Fungsi, Jenis, Simbol, dan Contohnya*. https://www.dicoding.com/blog/flowchart-adalah/